## **Příprava aplikace na robotu IRB 1600 v robotické laboratoři FAI UTB**

Štěpán Danzmajer

Bakalářská práce 2023

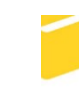

Univerzita Tomáše Bati ve Zlíně Fakulta aplikované informatiky

Univerzita Tomáše Bati ve Zlíně Fakulta aplikované informatiky Ústav automatizace a řídicí techniky

Akademický rok: 2022/2023

# ZADÁNÍ BAKALÁŘSKÉ PRÁCE

(projektu, uměleckého díla, uměleckého výkonu)

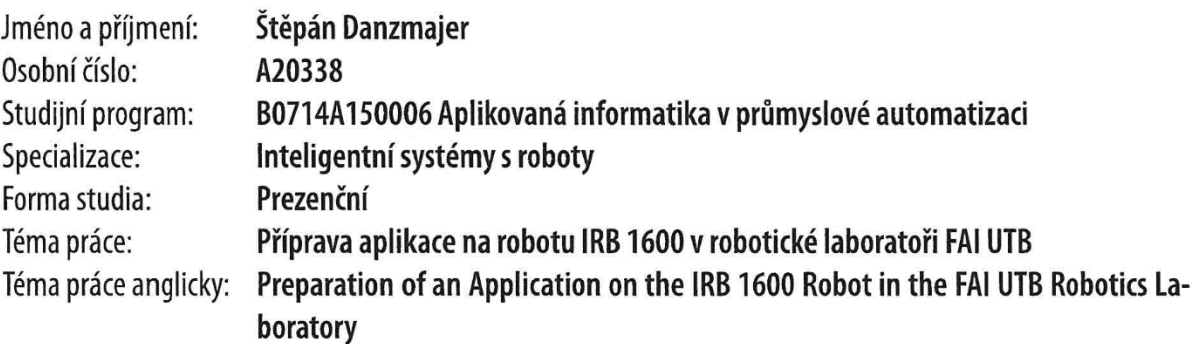

## Zásady pro vypracování

1. Vypracujte literární rešerši na dané téma.

- 2. Popište aktuální stav a seznam komponent u robota IRB 1600 v laboratoři.
- 3. Navrhněte aplikaci vhodnou pro výuku i prezentační účely.
- 4. Vytvořte digitální dvojče navržené aplikace v simulačním prostředí RobotStudio.
- 5. Aplikaci oživte na reálném robotu včetně bezpečnostní části.
- 6. Vytvořte návod pro celou navrženou aplikaci, obsahující také elektro a pneu schéma.

#### Seznam doporučené literatury:

1. RobotStudio Operating Manual. 3HAC032104-001. ABB, 2019.

2. GOPINATH, Varun, Fredrick ORE a Kerstin JOHANSEN. Safe Assembly Cell Layout through Risk Assessment - An Application with Hand Guided Industrial Robot. Procedia CIRP. 2017, 63. ISSN 22128271. DOI:10.1016/j.procir.2017.03.160. 3. ČSN EN ISO 10218-1 (186502). Roboty a robotická zařízení – Požadavky na bezpečnost průmyslových robotů – Část 1:

Roboty. 02/2012. Úřad pro technickou normalizaci, metrologii a státní zkušebnictví, 2012.

4. SEGOVIA, Mariana a Joaquin GARCIA-ALFARO. Design, Modeling and Implementation of Digital Twins. Sensors. 2022, 22(14). ISSN 1424-8220. DOI:10.3390/s22145396.

5. BARRICELLI, Barbara Rita, Elena CASIRAGHI a Daniela FOGLI. A Survey on Digital Twin: Definitions, Characteristics, Applications, and Design Implications. IEEE Access. 2019, 7. ISSN 2169-3536. DOI:10.1109/ACCESS.2019.2953499.

Vedoucí bakalářské práce:

Ing. Ľuboš Spaček Ústav řízení procesů

Datum zadání bakalářské práce: 16. prosince 2022 Termín odevzdání bakalářské práce: 24. května 2023

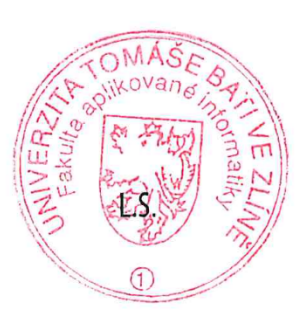

prof. Ing. Vladimír Vašek, CSc. v.r. ředitel ústavu

doc. Ing. Jiří Vojtěšek, Ph.D. v.r. děkan

#### **Prohlašuji, že**

- beru na vědomí, že odevzdáním bakalářské práce souhlasím se zveřejněním své práce podle zákona č. 111/1998 Sb. o vysokých školách a o změně a doplnění dalších zákonů (zákon o vysokých školách), ve znění pozdějších právních předpisů, bez ohledu na výsledek obhajoby;
- beru na vědomí, že bakalářská práce bude uložena v elektronické podobě v univerzitním informačním systému dostupná k prezenčnímu nahlédnutí, že jeden výtisk bakalářské práce bude uložen v příruční knihovně Fakulty aplikované informatiky Univerzity Tomáše Bati ve Zlíně;
- byl/a jsem seznámen/a s tím, že na moji bakalářskou práci se plně vztahuje zákon č. 121/2000 Sb. o právu autorském, o právech souvisejících s právem autorským a o změně některých zákonů (autorský zákon) ve znění pozdějších právních předpisů, zejm. § 35 odst. 3;
- beru na vědomí, že podle § 60 odst. 1 autorského zákona má UTB ve Zlíně právo na uzavření licenční smlouvy o užití školního díla v rozsahu § 12 odst. 4 autorského zákona;
- beru na vědomí, že podle § 60 odst. 2 a 3 autorského zákona mohu užít své dílo bakalářskou práci nebo poskytnout licenci k jejímu využití jen připouští-li tak licenční smlouva uzavřená mezi mnou a Univerzitou Tomáše Bati ve Zlíně s tím, že vyrovnání případného přiměřeného příspěvku na úhradu nákladů, které byly Univerzitou Tomáše Bati ve Zlíně na vytvoření díla vynaloženy (až do jejich skutečné výše) bude rovněž předmětem této licenční smlouvy;
- beru na vědomí, že pokud bylo k vypracování bakalářské práce využito softwaru poskytnutého Univerzitou Tomáše Bati ve Zlíně nebo jinými subjekty pouze ke studijním a výzkumným účelům (tedy pouze k nekomerčnímu využití), nelze výsledky bakalářské práce využít ke komerčním účelům;
- beru na vědomí, že pokud je výstupem bakalářské práce jakýkoliv softwarový produkt, považují se za součást práce rovněž i zdrojové kódy, popř. soubory, ze kterých se projekt skládá. Neodevzdání této součásti může být důvodem k neobhájení práce.

#### **Prohlašuji,**

- že jsem na bakalářské práci pracoval samostatně a použitou literaturu jsem citoval. V případě publikace výsledků budu uveden jako spoluautor.
- že odevzdaná verze bakalářské práce a verze elektronická nahraná do IS/STAG jsou totožné.

Ve Zlíně, dne Štěpán Danzmajer podpis studenta

#### **ABSTRAKT**

V bakalářské práci je navržena výuková úloha na robotu IRB 1600 pro výuku robotiky na fakultě. Nicméně nejde pouze o návrh zadání, ale i o vytvoření digitálního dvojčete buňky, návrh a instalaci prostředků potřebných od rozložení celé buňky, návrh jednotlivých komponent až po instalaci snímačů a zapojení ovládacího panelu. V práci je ukázaný průběh vývoje robotické buňky pro aplikaci, vývoj digitální podoby robotické buňky, tvoření simulačních prostředků pro digitální dvojče a tvorba programu skutečné aplikace. Tvorba modelů probíhala v softwaru Autodesk AutoCAD. Tvorba digitálního dvojčete a programu robota v Softwaru ABB RobotStudio.

Klíčová slova: Robot, Digitální dvojče, Výuka robotiky, ABB RobotStudio

#### **ABSTRACT**

In the bachelor thesis, a teaching task on the robot IRB 1600 is proposed for teaching robotics at the faculty. However, it is not only the design of the assignment, but also the creation of the digital twin of the cell, the design and installation of the resources needed from the layout of the whole cell, the design of the individual components to the installation of the sensors and the wiring of the control panel. The work shows the flow of the development of the robotic cell for the application, the development of the digital form of the robotic cell, the creation of the simulation resources for the digital twin and the creation of the program of the real application. The creation of the mode-lings was done in Autodesk AutoCAD software. Creation of the digital twin and the program for the robot in ABB RobotStudio software.

Keywords: Robot, Digital twin, Teaching robotics, ABB RobotStudio

#### **Poděkování**

Chtěl bych poděkovat panu Ing. Ľubošovi Spačkovi za vedení mé bakalářské práce, cenné rady a odborný dohled. Děkuji také své přítelkyni za pomoc při gramatické kontrole práce.

## **OBSAH**

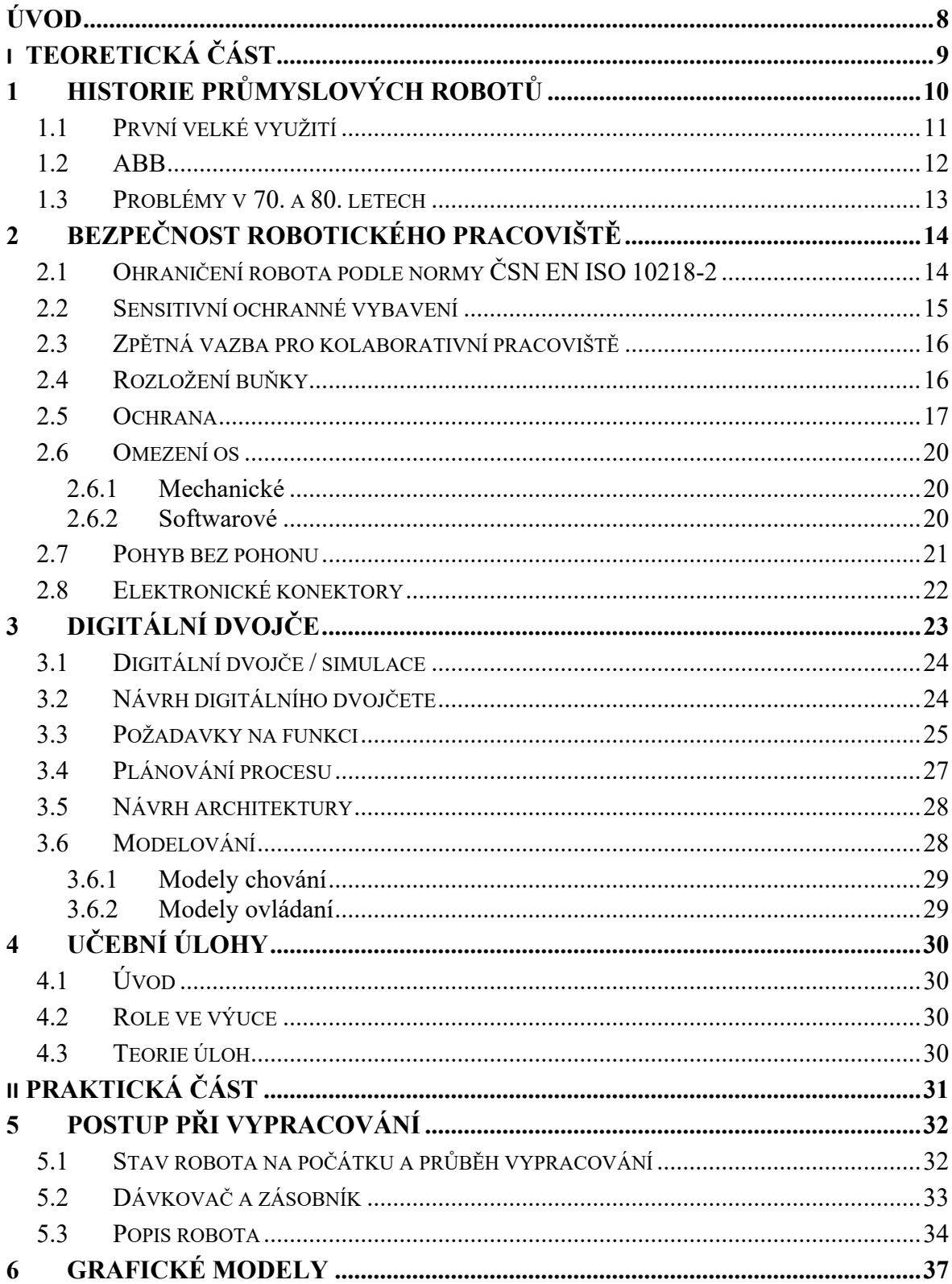

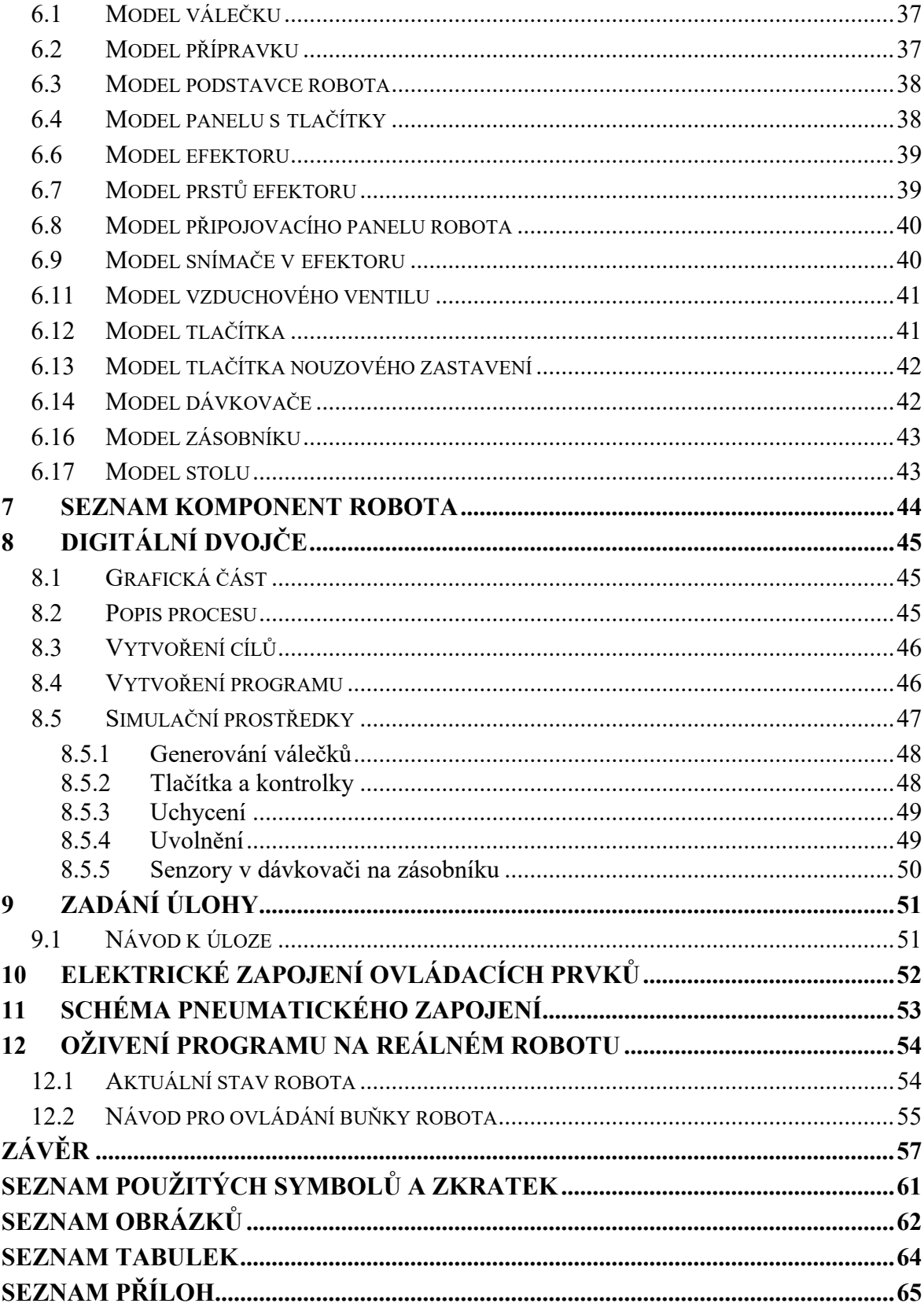

## <span id="page-8-0"></span>**ÚVOD**

V rámci výuky robotiky v průběhu bakalářského studia je zapotřebí zadávat studentům různé praktické úlohy. Přestože jsou k tomuto účelu určeny převážně simulační možnosti, nic nenahradí fyzickou zkušenost s opravdovým robotem. K dosažení cíle této bakalářské práce bude využit robot ABB IRB 1600, který je v laboratoři materiálových toků.

První část této práce se zabývá rešerší na řešenou problematiku. V úvodní kapitole je pohled na historii průmyslových robotů včetně pasáží o vzniku výrobce robota, který je v nemalé míře součástí této práce. Druhá kapitola poskytuje stručný vhled do nejdůležitějších oblastí v okruhu bezpečnosti robotických buněk. Třetí kapitola se zabývá digitálními dvojčaty. Hovoří se zde o všech jejich výhodách a nevýhodách, možnostech využití a jejich samotné tvorbě. Čtvrtá kapitola je věnována vytváření učebních úloh a jejich využití ve výuce.

V druhé části kapitoly 5 se práce zaměřuje na postup při vypracovávání, tedy přípravě všeho pro finální uvedení do provozu. Pojednává se zde o stavu robota na počátku a v průběhu vypracovávání. Řeč je také o návrhu zásobníků pro vstup a výstup materiálu. Šestá kapitola je věnována ukázkám všech modelů použitých v digitálním dvojčeti. Obsahuje ukázky virtuálních objektů a jejich fyzickou podobu. Sedmá kapitola se zabývá výpisem komponent robota (tzn. komponenty, které jsou přímo montované na robota, nebo zapojené do jeho ovládacího systému). Osmá kapitola popisuje tvorbu digitálního dvojčete a programu robota, tedy uspořádaní grafických komponent a realizaci simulačních prvků v digitálním dvojčeti. Devátá kapitola obsahuje zadání pro ukázkovou úlohu se stručným návodem k vypracování. Kapitoly 10 a 11 jsou věnovány schématům zapojení.

## <span id="page-9-0"></span>**I. TEORETICKÁ ČÁST**

## <span id="page-10-0"></span>**1 HISTORIE PRŮMYSLOVÝCH ROBOTŮ**

V roce 1956 se v Americkém Connecticutu sešli George Devol, který o dva roky dříve napsal patent *"Programmed Transfer Article"* pojednávající o digitálním programovatelném robotickém rameni, s Josephem Engelbergerem, který pracoval jako vesmírný inženýr. Výsledkem jejich setkání byl zrod firmy "Unimation", počátek vývoje robota a základ průmyslu s industriálními roboty. [1]

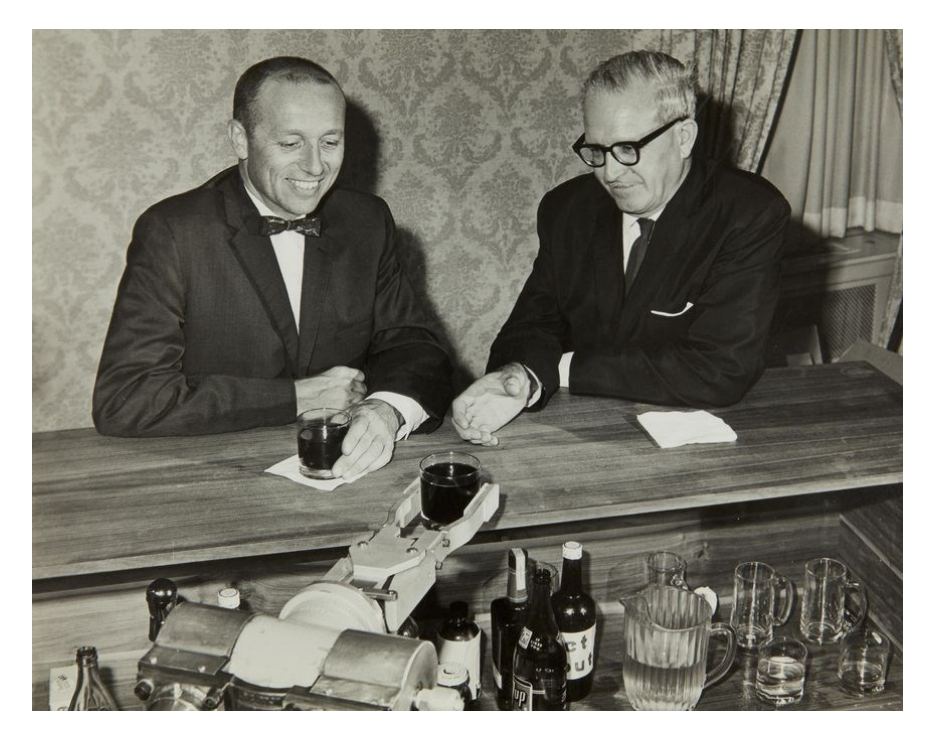

Obrázek 1 Joseph Engelberger (vlevo) a George Devol, jak jim robot podává nápoje [2]

Nejdříve spolu navštívili 15 závodů na automobily a 20 závodů jiných odvětví, aby lépe pochopili, jaké vlastnosti by robot měl mít. První prototyp přišel v roce 1961, přičemž prvního robota nainstalovali pro General Motors, aby napomáhal při slévání. Robot byl oproti těm současným velice jednoduchý, takže byl schopen provádět pouze jeden úkol. Životnost robota byla naplánována na 18 měsíců, a protože General Motors chtěla, aby se jí investice do robota za tu dobu vrátila, prodávala je pod cenou. Účelem tohoto rozhodnutí byla snaha zvýšit popularitu robotů a zájem o ně. Pro intenzivnější zvýšení zájmu zavedla firma Unimation možnost pronajímání strojů, což se ukázalo jako správný krok. [1]

#### <span id="page-11-0"></span>**1.1 První velké využití**

Zásadním milníkem ve vývoji průmyslových robotů byla skutečnost, že firma Ford projevila zájem o 2000 robotů firmy Unimation v jejich závodech. To mělo v Americe za následek prudké zvýšení popularity těchto robotů. Po instalaci 66 robotů pro General Motors přišel další významný průlom. Poptávka byla sice stále malá, ale Unimation byla přesvědčena, že průmysloví roboti mají budoucnost. Musela jen počkat, až na ně bude trh připraven. V Evropě byli první roboti nainstalování ve Švédsku v roce 1967 pro firmu Svenska Metallverken. Prováděli zde monotónní činnosti typu pick & place. V roce 1969 Unimation uvedla do provozu svých prvních 26 svařovacích robotů pro General Motors. O tři roky později si firma Fiat nechala nainstalovat svařovací roboty. [1]

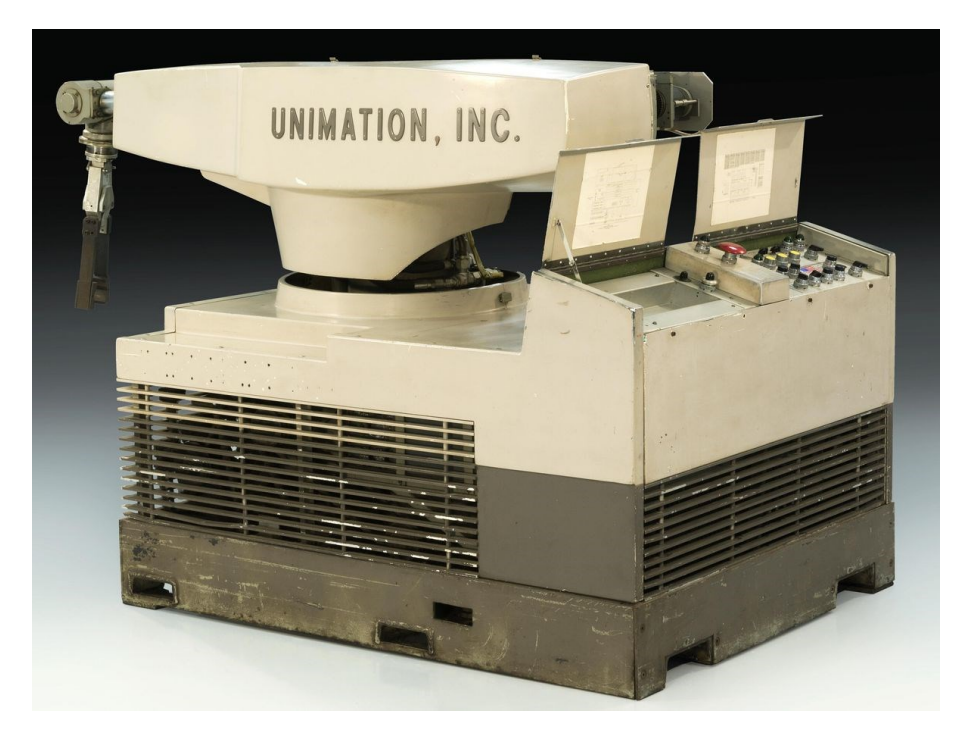

Obrázek 2 První úspěšně používaný robot firmy Unimation

[2]

První komerční využití robotů se tedy objevilo v 60. letech, ale až do 70. let nebyl robot používán jako samostatná jednotka. Výsledky výzkumu a rozvoje mezi lety 1960 a 1975 vyústily v komerční produkty. Nové mikroelektrické komponenty, zvláště mikroprocesor, byly příčinou výkonných a cenově dostupných ovládacích systémů. S rostoucí cenou ropy a mírou konkurence se po světě zvýšil počet robotických systémů aplikovaných do výroby. Od poloviny 70. let prodej průmyslových robotů rapidně stoupal. [1]

Nicméně první použití robota, kdy figuroval jako součást procesu, bylo při činnosti lakování. Norská firma Trallfa potřebovala flexibilní lakovací zařízení. Tato potřeba byla zapříčiněna špatnými pracovními podmínkami a jimi způsobeným problémem s obsazeností pracovních pozic. Instalace robota tehdy stála 600 000 norských korun. Trallfa přišla s nápadem, že by vyvinula levnějšího robota pro jejich vlastní lakovací potřeby. Cílem bylo dostat cenu pod 15 000 norských korun. Po několika letech vývoje, konkrétně v roce 1967, přišli s hydroelektrickým robotem, který byl schopen nepřerušovaného pohybu a byl snadno naprogramovatelný. Robot byl původně určen pouze pro jejich použití, ale vyvinul se z něj komerční produkt. V roce 1985 ASEA (později ABB) převzala firmu Trallfa. Její lakovací roboti a průmysloví roboti firmy ASEA se navzájem doplňovali. [1]

Je to sice jen jeden úkaz, avšak je jedním z nejúspěšnějších případů velkých firem vyvíjejících vlastní průmyslové roboty na konci 60. let a v průběhu 70. let. Další příklady takových firem jsou: Elektrolux, ESAB a Atlas Corpo. Některé z nich se spojily s ASEA v první polovině 80. let. Produkce robotů v roce 1973, kdy se jich instalovalo 3000, byla 30 % od firmy Unimation.

#### <span id="page-12-0"></span>**1.2 ABB**

Firma ASEA viděla velký potenciál v průmyslových robotech již od roku 1969, kdy začala používat Unimate roboty ve výrobě. Proto se v roce 1971 rozhodla vyvíjet vlastní roboty. Po rozsáhlém testování padlo rozhodnutí pro robota s elektrickým pohonem. Ovládací program prvního prototypu robota pojmenovaného IRB 6 založeného na platformě Intel 8008 měl velikost 8 kB. Program byl velice komplikovaný kvůli omezené paměti. Robot přinesl mnoho inovací, například antropomorfní strukturu a ovládání mikropočítačem. Prvním zákazníkem, který si koupil IRB 6, nebyla velká firma, nýbrž malá, která měla přibližně 20 zaměstnanců. Díky průmyslovým robotům se ze závodu této firmy stal úplně první závod bez lidí, který mohl pracovat 24 hodin denně 7 dní v týdnu. V roce 1975 přišel nový model IRB 60. Oba modely nadále zůstaly v nabídce dalších 17 let. [1]

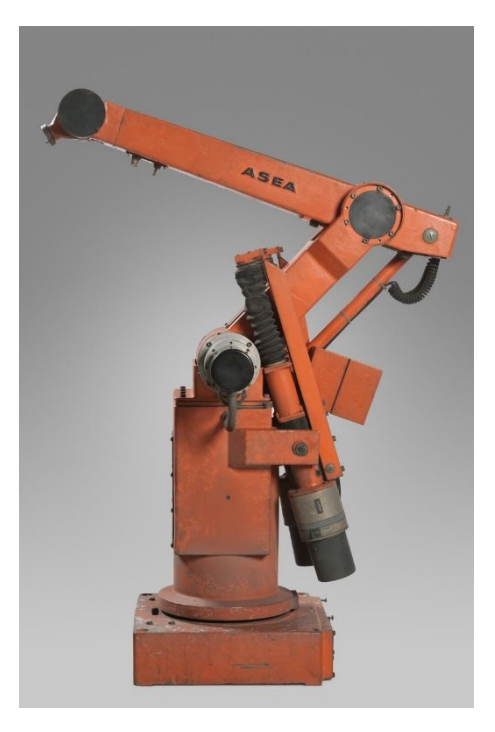

Obrázek 3 ASEA IRB 6 [3]

#### <span id="page-13-0"></span>**1.3 Problémy v 70. a 80. letech**

V 70. letech byla hlavním úkolem robota manipulace s materiálem, což vyžadovalo dostatečnou nosnost. Na sváření byly zase potřeba lepší a přesnější motory. Vývoj robotů se na začátku 80. let zaměřoval hlavně na montáž. Proto byli pro snížení času cyklu potřeba roboti s lepší opakovatelností, vyšší rychlostí a zrychlením. [1]

V 80. letech byly operacemi vhodnými pro robotizaci pouze ty, které byly jednodušší, například přesun materiálu, lakování a sváření. [1]

## <span id="page-14-0"></span>**2 BEZPEČNOST ROBOTICKÉHO PRACOVIŠTĚ**

*"1. Bezpečnostní zastavení 2. navádění rukou 3. monitorování rychlosti a vzdálenosti 4. omezení výkonu a síly."* To jsou režimy kolaborativní operace, které zahrnují jednoho nebo více, je vyžadováno bezpečnostními standardy. Kolaborativní pracoviště musí být monitorováno, neboť je zde riziko zranění při práci v pracovním prostředí robota. Proto standardy určují opatření jako bezpečnostní tlačítko a limitaci kontaktní síly. [4]

## <span id="page-14-1"></span>**2.1 Ohraničení robota podle normy ČSN EN ISO 10218-2**

Instalace robota musí být provedena tak, aby se omezilo nebezpečí pro osoby pohybující se v okolí robota. Okolí robota z pohledu bezpečnosti je vymezeno dvěma pojmy, a to zabezpečený a mezní prostor. [5]

Zabezpečený prostor, tedy prostor stanovený perimetrem bezpečnostní ochrany, musí být opatřen ohrazením. Pro umístění ohrazení je nutno zvážit uspořádání strojů a nebezpečí uvnitř zabezpečeného prostoru. [5]

Mezní prostor, tedy *"část maximálního prostoru ohraničená limitujícími omezujícími zařízeními, které vytvářejí meze, které nebudou překročeny"*, musí být určen tak, aby omezil pohyb robota až po přípravek a obrobek. Zároveň by měl být menší než maximální prostor. Musí být uvnitř zabezpečeného prostoru a měl by být co nejvíce shodný s prostorem provozním. Bezpečnostní zařízení by mělo být nainstalováno ve vzdálenosti stejné, nikdy však menší, než je mezní prostor. [5]

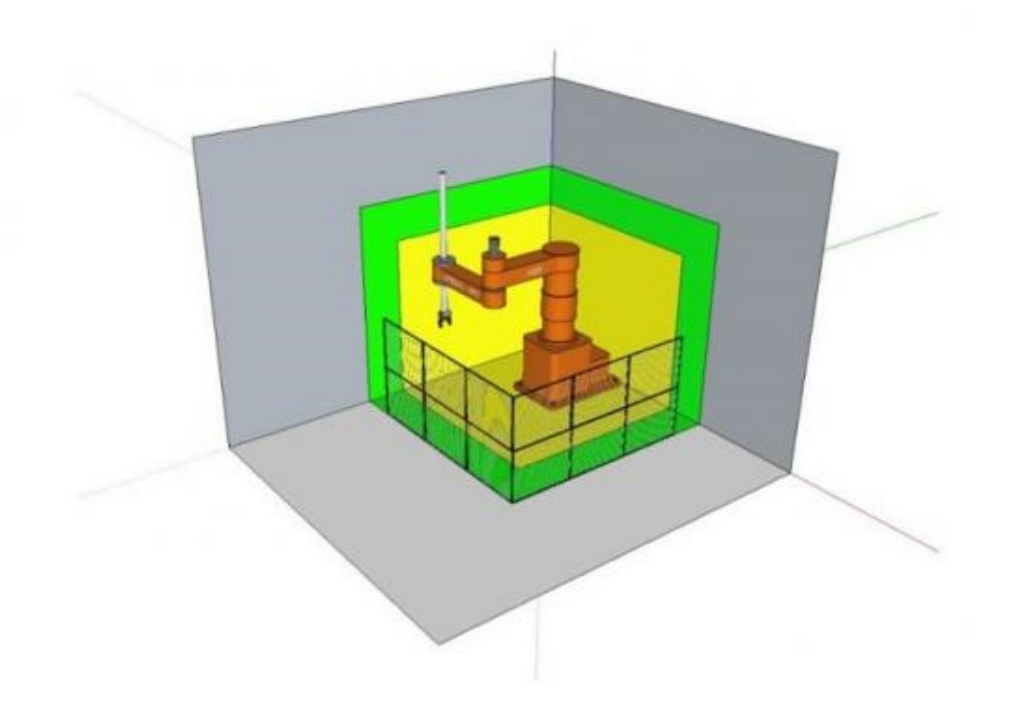

Obrázek 4 Třírozměrný provozní prostor [6]

#### <span id="page-15-0"></span>**2.2 Sensitivní ochranné vybavení**

Sensitivní ochranná výbava se rozděluje na dva typy. První je elektro-sensitivní ochranné vybavení, druhé je tlakově-sensitivní ochranné vybavení. Obojí je určeno především k detekci přítomnosti člověka. Mohou být využívány také jako součást ochranných systémů. Norma IEC 62046 uvádí výkonové požadavky pro sensitivní ochrannou výbavu ve smyslu úrovně výkonu. Řadí je do kategorií A až E. Sensitivní ochranná výbava, jako je například laser, se bude řadit do jedné z kategorií, a proto výběr vybavení závisí na aplikaci. Sensitivní ochranná výbava je navrhována ke sledování předem určeného prostoru. Musí být spuštěna, aby byla vypnuta nebezpečná zařízení. Proto pozice a instalace určuje minimální vzdálenost, která se musí udržovat od nebezpečné zóny. Důvodem je, že trvá, než se bezpečnostní systémy aktivují. Tato hodnota je uvedena buď v lineárních, nebo v úhlových jednotkách. Měření pro stanovení této vzdálenosti probíhá při: maximální rychlosti, maximálním zatížení a přesazení. Když se tyto sensory aktivují, používají elektrické signály, laserové clony, laserové skenery a systémy založené na optice. V porovnání s fyzickou bariérou, kde jsou stroje a operátoři fyzicky odděleni, kontroluje elektro-sensitivní ochranné vybavení, jestli se člověk pohybuje v předdefinované zóně. V případě, že ano, dochází k aktivaci. Tlakově-sensitivní ochranné vybavení bylo standardizováno v části 1 až 3 standardu ISO 13856. Pracují na principu, že se operátor fyzicky dotkne části pracovní stanice. [4] [7] [8]

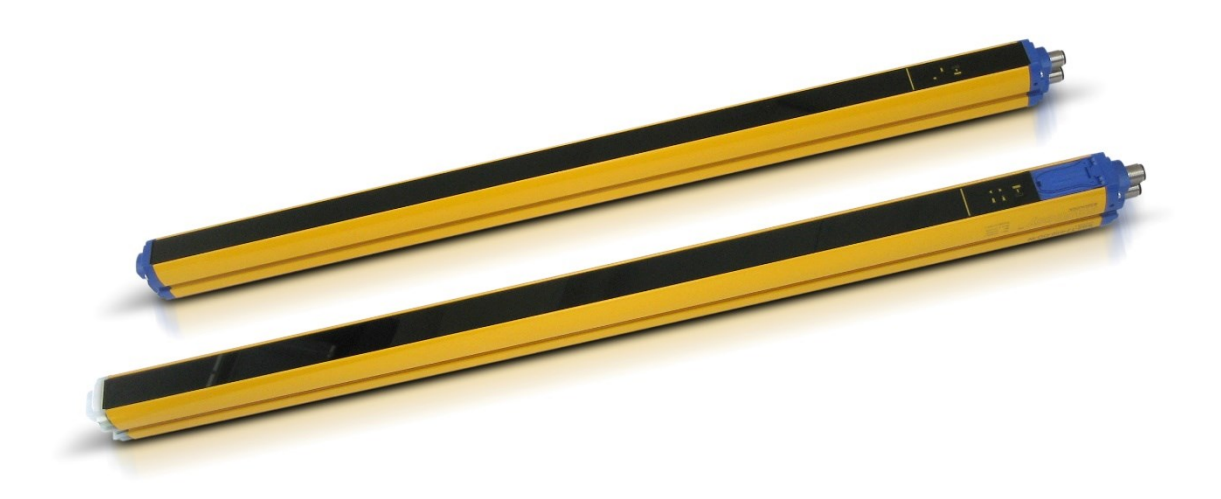

Obrázek 5 Světelná clona [8]

#### <span id="page-16-0"></span>**2.3 Zpětná vazba pro kolaborativní pracoviště**

V komplexních kolaborativních systémech je efektivní zpětná vazba mezi člověkem a automatickým zařízením potřebná k tomu, aby se předešlo nebezpečným situacím. Zpětná vazba může poskytnout následující funkce: 1. operátor je obeznámen se stavem stroje, 2. dovoluje operátorovi, který má dohled nad strojem, změnu režimu stroje (tj. operátor ví, jestli je robot v automatickém nebo kolaborativním režimu). Výrobní závody implementují varovná světla, tlačítka, značení na podlaze apod., aby upozornily operátora. Jejich použití slouží jako třetí krok v redukci rizika. [4] [7]

#### <span id="page-16-1"></span>**2.4 Rozložení buňky**

Rozložení pracovní buňky je rovněž důležité pro snížení rizik. První krok je celkové rozložení všech požadovaných strojů. Pracovní stroje zahrnují robota, součástky či materiál, stejně jako přídavné integrované stroje. Rozložení umožňuje omezovat dosah robota v pracovním prostoru s pomocí použití mechanických a softwarových řešení. V závislosti na výrobci robota se dá jedna nebo více os robota limitovat mechanickými zarážkami. To zajistí, že i při manuálním režimu je dosah robota omezen. Taktéž je možné specifikovat pracovní prostor robota skrze software, který musí obsahovat kolaborativní prostor. Při rozhodování o rozložení přístupu k operacím, jako je například vstup a výstup materiálu či součástí, je nutno brát v úvahu další rizika, která přicházejí s operačními požadavky. Tato rizika musí být omezena. [4]

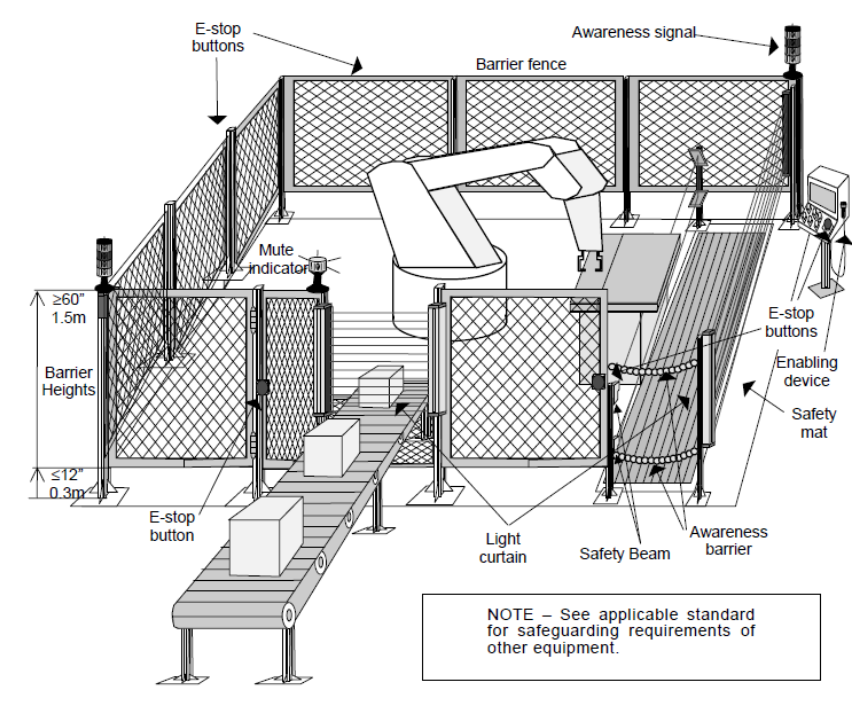

Obrázek 6 Příklad rozložení robotické buňky [9]

#### <span id="page-17-0"></span>**2.5 Ochrana**

Rizika, která nelze odstranit skrze návrh, se dají omezit použitím fyzických zábran a bezpečnostních senzorů. Nebezpečné zóny identifikované během analýzy rizik je nutno brát na vědomí pro případ, že se do nich operátor dostane, ať už omylem, nebo schválně. K vyvarování se těchto rizik je možné použít fyzické zábrany k omezení pohybu operátora. Místo, kde operátor potřebuje vstoupit do kolaborativního prostoru, tak musí být chráněno ochrannými prostředky (např.: laserová clona). Výkonnost vybavení senzorových systémů se nachází ve specifikacích. [4]

Bezpečnostní senzory poskytují možnost zajištění bezpečnosti operátora zastavením stroje nebo odstraněním rizika. Tyto situace, kdy operátor spustí (omylem, nebo schválně) bezpečnostní systém, nastávají, když operátor nezná stav stroje. Proto návrh rozložení musí zvážit povědomí operátora o situaci a změnu režimu robota během vyhodnocení rizika. Nástroje sloužící k uvědomění operátora jsou varovná světla, značky na podlaze, časovače apod. Ty

mohou být také použity k přepnutí režimu robota. Tlačítka a spouštěcí zařízení mohou být použita ke spuštění změny režimu robota. Těmto krokům se říká vyhodnocení rizik (identifikace rizika, zhodnocení a redukce rizika). Je to iterativní proces, který zahrnuje různé části, jež přispívají k celkovému cíli bezpečného a produktivního pracoviště. V tomto ohledu je hlavní úlohou vyhodnocovače rizik dokumentace, plánování a vyhodnocení rizik. [4]

Počátečním bodem analýzy je rozložení, které požaduje, aby lidé a roboti sdíleli pracovní prostor. Montážní pracovní stanice požaduje analýzu různých požadavků, jako je například produktivita (postupnost úloh a alokace), koordinace pracovních buněk, plánování pracovní síly a materiálu, ergonomie apod. [4]

Pokud je operátor v kolaborativním prostoru, tak se robot musí buď zastavit, nebo zpomalit a případně zastavit. V moment, kdy se operátor nenachází v kolaborativním prostoru, může robot obnovit automatický provoz. Pokud robot umožňuje ruční vedení, musí být blízko efektoru nouzové zastavení a souhlasové povelové zařízení. Při ručním vedení musí být monitorována a udržována bezpečnostní rychlost, která by měla být určena podle rizika. [7]

Robot musí být schopen nouzového zastavení a nezávislého nouzového zastavení, tudíž i připojení externích ochranných zařízení. V tabulce níže je možné vidět porovnání nouzového a ochranného zastavení. [7]

<span id="page-18-0"></span>

| <b>Parametr</b>      | Nouzové zastavení         | Ochranné zastavení                   |
|----------------------|---------------------------|--------------------------------------|
|                      |                           |                                      |
| iniciač-<br>Umístění | Operátor má rychlý, ničím | Pro ochranná zařízení, umístění je   |
| ních prostředků      | neomezený přístup         | minimální<br>(bezpečné)<br>stanoveno |
|                      |                           | vzdálenosti popsané v ISO 13855      |
| <b>Iniciace</b>      | Ručně                     | Ručně, automaticky nebo může být     |
|                      |                           | automaticky iniciováno bezpečnostní  |
|                      |                           | funkcí                               |
| Opětovné spuštění    | Pouze ručně               | Ručně nebo automaticky               |
| Frekvence použití    | Zřídka                    | Různě; od každé operace až zřídka    |
| Účel                 | Nouzový stav              | Bezpečnostní ochrana, nebo omezení   |
|                      |                           | rizika                               |

Tabulka 1 Porovnání nouzových a ochranných zastavení

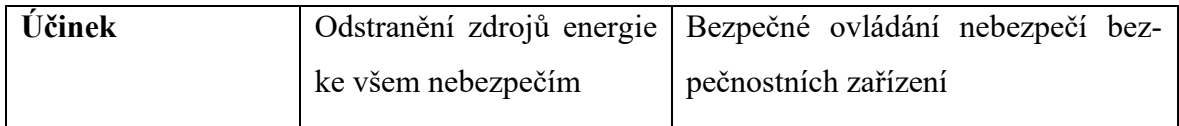

Zdroj: ČSN EN ISO 10218-1 (186502). *Roboty a robotická zařízení – Požadavky na bezpečnost průmyslových robotů – Část 1: Roboty*. 02/2012. Praha: Úřad pro technickou normalizaci, metrologii a státní zkušebnictví, 2012.

Dle normy ČSN EN ISO 10218-1 musí mít každá stanice umožňující zahájení pohybu robota ručně iniciovanou funkci nouzového zastavení. Zároveň musí mít jednu nebo více funkcí ochranného zastavení pro externí ochranná zařízení. Ochranná zastavení musí zastavit pohyb robota, odpojit nebo ovládat napájení energií. Zastavení je iniciováno ručně nebo automaticky ovládací logikou. [7]

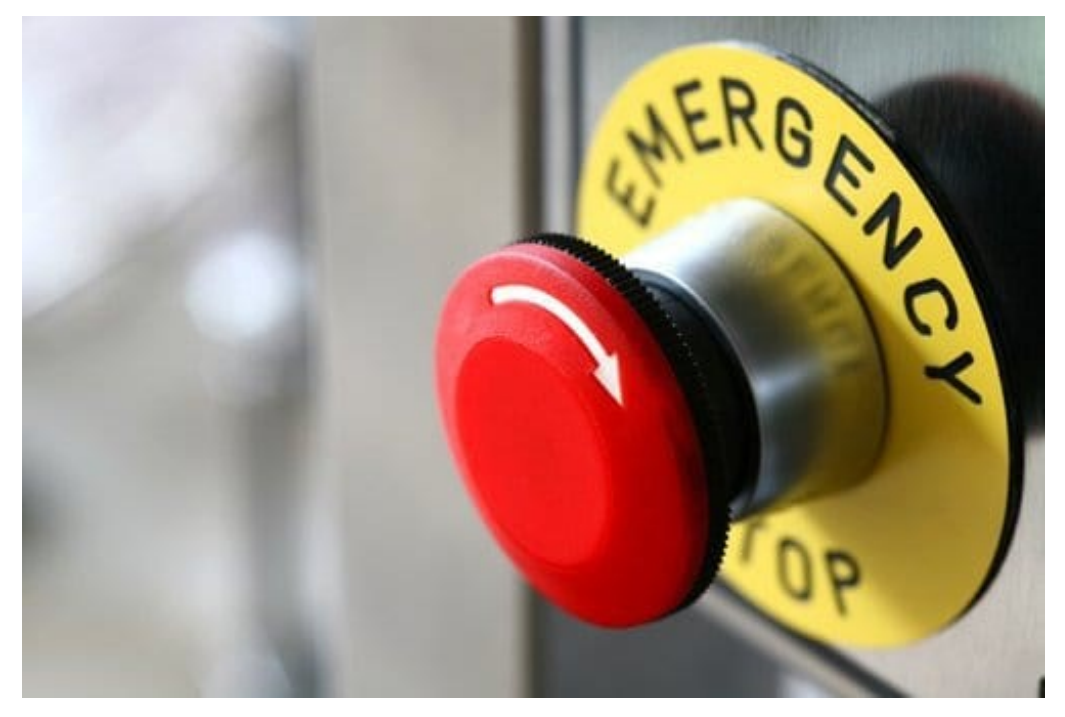

Obrázek 7 Ručně iniciovaná funkce nouzového zastavení [10]

Pro kolaborativní provoz musí být dodržena stanovená rychlost a vzdálenost robota od operátora. Pokud dojde k detekci poruchy udržování rychlosti nebo vzdálenosti, tak musí dojít k ochrannému zastavení. Stejně tak, jestliže je překročen jakýkoli mezní parametr síly a příkonu, případně singularity. Rychlost upínací příruby koncového efektoru a středu nástroje (TCP) musí být volitelná. Aby bylo možné ovládat rychlost TCP, je nutné poskytnout prvek stanovující polohu TCP k upínací přírubě. [7]

#### <span id="page-20-0"></span>**2.6 Omezení os**

Je dáno, že k dispozici musí být prostředky pro omezení os robota a pro určení prostoru okolo robota. [7]

#### <span id="page-20-1"></span>**2.6.1 Mechanické**

K dispozici musí být také prostředky pro konfigurovatelná mechanická omezující zařízení, která limitují osy s druhým a třetím největším rozsahem pohybu. Zarážky musí fungovat při jmenovitém zatížení a maximální rychlosti. [7]

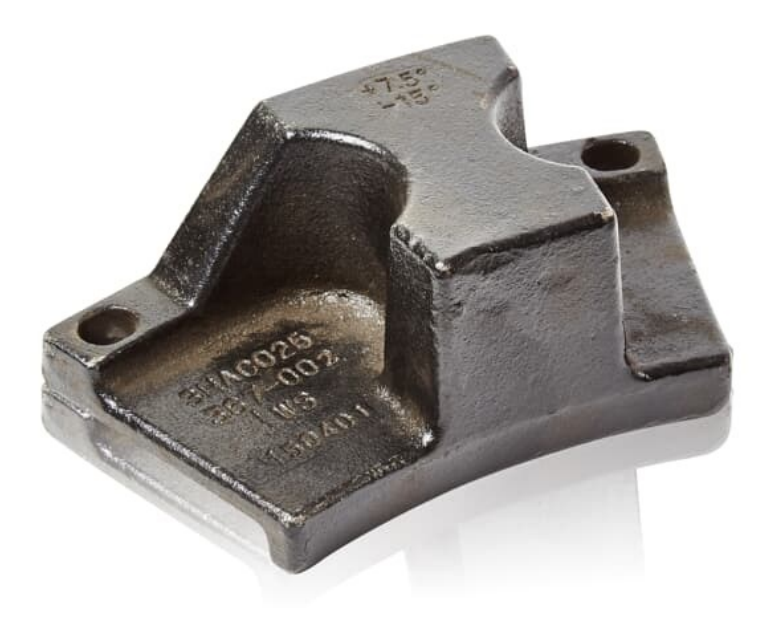

Obrázek 8 Mechanická zarážka robota [11]

#### <span id="page-20-2"></span>**2.6.2 Softwarové**

Uvnitř stanoveného prostoru omezují pohyb robota nebo mu zamezují vstoupit do prostoru. Používají se pouze pro stanovení a omezení prostoru, kde je možné zastavení robota při plném zatížení a rychlosti. Softwarové omezení os může být měněno pouze oprávněnými osobami. Při porušení bezpečnostní meze musí dojít k ochrannému zastavení. Pohyb během porušení je možný pouze se sníženou rychlostí. Nastavení mezí musí být možné snadno nalézt. Také je potřeba, aby bylo jednoznačně identifikováno. Softwarová mez by měla být stacionární zóna, která může být změněna pouze za opětovné inicializace bezpečnostních podsystémů. Nesmí být měněna během automatického režimu. Softwarové meze musí být chráněny proti změně s pomocí např. *"vyžadování oprávněné osoby a vložení hesla"*. Při spuštění se musí vždy aktivovat. [7]

#### <span id="page-21-0"></span>**2.7 Pohyb bez pohonu**

Návrh robota by měl umožňovat pohyb os v nouzových situacích, avšak bez použití pohonu v nouzových nebo abnormálních případech. Je-li to možné, musí být pohyb os proveden jedinou osobou. [7]

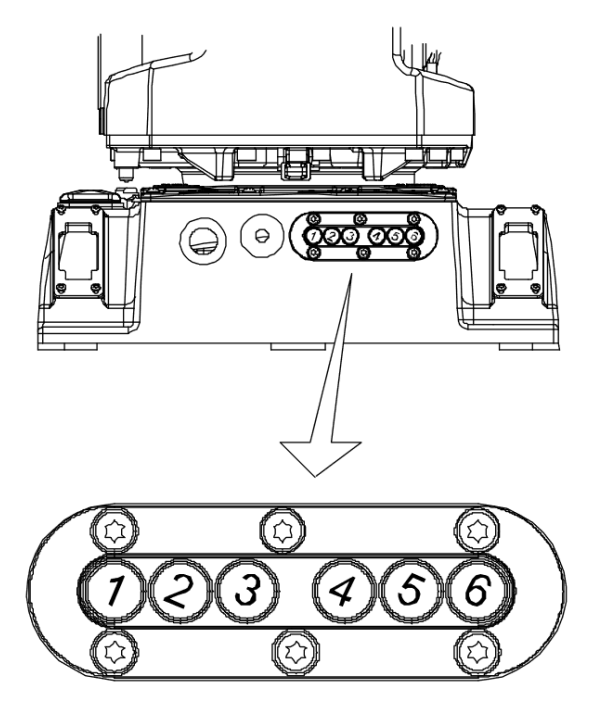

Obrázek 9 Tlačítka pro manuální odblokování brzd jednotlivých os [12]

Ovladače by měly být snadno dostupné, ale chráněné před nechtěným spuštěním. Pokyny pro jejich použití se nacházejí v návodu pro použití spolu s doporučením proškolit obsluhu pro případ nouzových a neobvyklých situací. Upozornění musí obsahovat informaci, že uvolnění brzdících zařízení může způsobit další nebezpečí. V místech, kde je to možné, musí být varování poblíž aktivačních ovladačů. [7]

## <span id="page-22-0"></span>**2.8 Elektronické konektory**

Elektrické konektory, které v případě poškození či oddělení mohou způsobit nebezpečí, musí být konstruovány tak, aby se nemohly oddělit. Navíc konektory nesmí umožnit křížové připojení. [7]

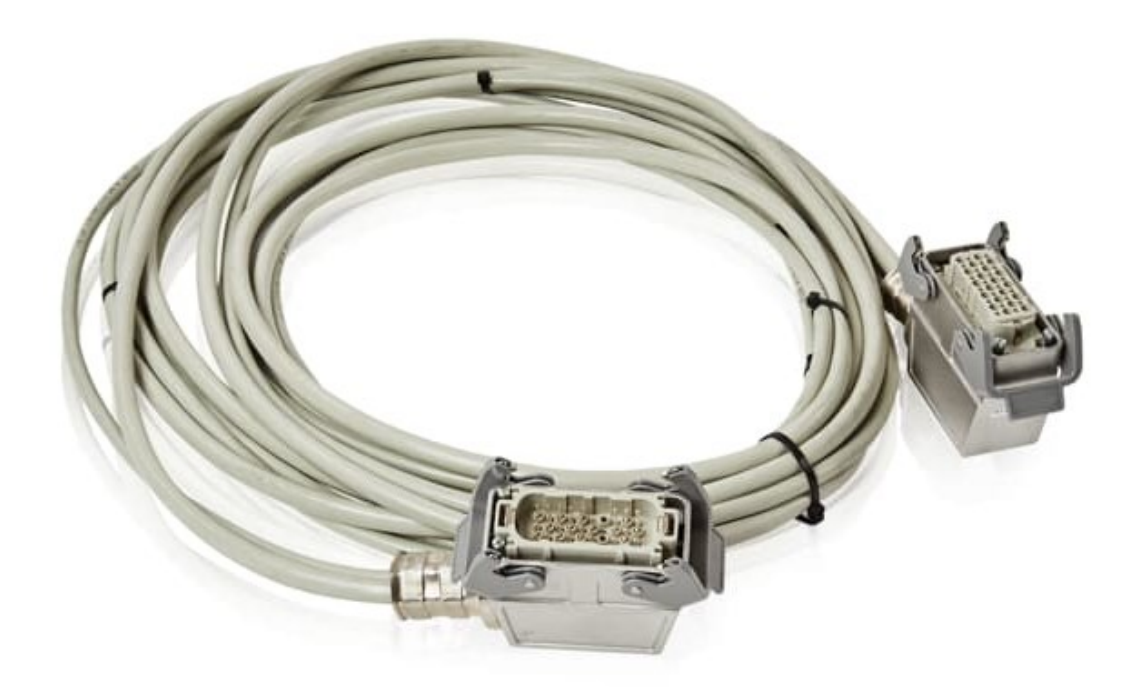

Obrázek 10 Kabel s konektory pro připojení robota [13]

## <span id="page-23-0"></span>**3 DIGITÁLNÍ DVOJČE**

Digitální dvojče je počítačový model reálného místa, které obsahuje reálný objekt s jeho procesy. Oba objekty jsou synchronně propojené, což umožňuje přenos dat z fyzické na digitální podobu. Digitální dvojče modeluje mechanické, elektrické, softwarové a jiné vlastnosti pro optimalizaci fyzického výsledku založeného na real-time informacích ze senzorů. Digitální dvojče může použít jiné fyzikální zákony, různá měřítka nebo pravděpodobnosti ukazující stav fyzického objektu. Využití jiných měřítek pomáhá přizpůsobit simulaci z hlediska časových omezení. Uživatelé mohou například procházet různé části digitálního dvojčete spolu s procházením odlišných prvků každé části. To může být doplněno modely každého stavebního bloku, čímž se dá rozšířit schopnost předpovídat možnosti digitálního dvojčete. Výměna dat probíhá hlavně z fyzického objektu na virtuální, ale virtuální objekt může také posílat data do fyzického. Virtuální objekt zpracovává historická data, jako je například historie údržby a operační historie fyzického objektu spolu s informacemi získanými v reálném čase ze senzorů, které popisují stav reálného objektu a jeho okolí. Virtuální objekt posílá informace o korekci stavu či chyby, reinicializace po zastavení nebo synchronizace s jinými roboty. [14]

Digitální dvojče musí být schopno pracovat s velkým množstvím dat, proto musí umět efektivně analyzovat a porovnávat historická data pro přesnější informace. [15]

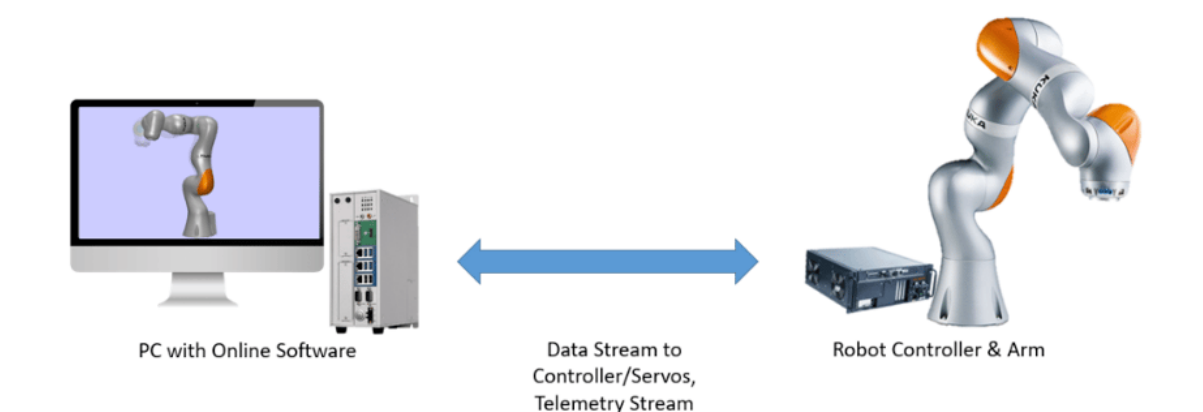

Obrázek 11 Vizualizace digitálního dvojčete [16]

#### <span id="page-24-0"></span>**3.1 Digitální dvojče / simulace**

Hlavní rozdíl mezi simulací a digitálním dvojčetem je přenos informací mezi fyzickým a virtuálním objektem. Simulace předpovídá budoucí stav fyzického systému, který je založený na počátečních předpokladech. Zato digitální dvojče sleduje aktuální a minulé stavy fyzického objektu a simuluje je ve virtuálním objektu. Tradiční simulační metody mají limitované schopnosti vyhodnocování výkonu systému a uvažování fyzické části systému. Bývá tomu tak proto, že výpočetní metody použité k odvození aktuálního stavu fyzického modelu jsou ty samé metody, které se dají využít v simulaci k předpovědi budoucích stavů. Simulační modely mohou poskytnout přídavné rozhodující informace pro optimalizaci budoucích operací, předpověď opotřebení mechanických částí a predikování budoucích chyb. S ohledem na tuto definici digitálního dvojčete analyzujeme, jak postavit digitální dvojče. [14]

#### <span id="page-24-1"></span>**3.2 Návrh digitálního dvojčete**

První krok procesu k vytvoření digitálního dvojčete vyžaduje modelování a vlastnosti systému (např. průmyslový robot, ovládací skříň a senzory, rozměry, materiál, barvy atd.). Cílem je zjistit systémové požadavky, omezení a funkce. Tok dat modelu a komunikace by měly být taktéž brány v úvahu. Podobně také architektura, logická struktura systému a technické požadavky k implementaci řešení včetně hardwarových a softwarových částí. Virtuální objekt je většinou navrhován jako obraz fyzického objektu. Tudíž oba komponenty mohou spolupracovat během životního cyklu digitálního dvojčete. V případě, že fyzický objekt už existuje, ranná fáze se zaměřuje na navázání úloh z virtuálního objektu na ten fyzický. Může se také stát, že část fyzického objektu ještě neexistuje během návrhové fáze virtuálního objektu. V takovém případě je možné vytvořit prototyp fyzického objektu k pomoci při tvoření virtuálního objektu. Prototyp a virtuální objekt se zkombinují ve snaze ověřit návrh. Bez ohledu na existenci fyzického objektu ve fázi návrhu by měl virtuální objekt být obrazem buď fyzického objektu, nebo jeho prototypu. Simulace může být použita pro předpověď některých chyb, pokud je produkt zatížen či použit v kritické situaci. Důležitou vlastností digitálního dvojčete je průběžná synchronizace s produkčním systémem a jeho evolucí. Například změny v zapojení, fyzické podobě nebo umístění by měly být promítnuty do virtuálního objektu. Z tohoto důvodu musí být systém navržen tak, aby byl přizpůsobivý a umožnil aktualizované modely nebo úpravy procesů. [14] [17]

Pro tvorbu virtuálního objektu je důležité:

- 1. Udržení návaznosti. Měla by být udržena návaznost jednotlivých komponent fyzického systému. Jako charakteristika by toto mělo být popsáno pro věrohodnou kopii fyzického objektu.
- 2. Sledování pohybu. Pohyb virtuálního objektu by se měl shodovat s pohybem toho fyzického.
- 3. Optimalizace výkonu. Je důležitá pro plynulý pohyb, aby nebyl ovlivněn prožitek uživatele. [17]

Funkční model určuje cíl a funkční požadavky digitálního dvojčete, tudíž to, jestli digitální dvojče pomůže optimalizovat, zabezpečit, kontrolovat nebo předvídat fyzické procesy. Poté je nezbytné analyzovat, které funkce nebo aktivity fyzického procesu budou zahrnuty v digitálním dvojčeti. Proto je potřeba detailně navrhnout plán procesu s ohledem na fyzický proces a funkcionalitu digitálního dvojčete, rozhodnout jaké vybavení bude použito, jaké aspekty modelování budou využity (mechanika, 3D prostor, elektronika a další) a vztah mezi částmi, tedy to, jak si komponenty předávají informace. Také musíme určit požadavky digitálního dvojčete nepotřebné k funkci. [14] [18]

#### <span id="page-25-0"></span>**3.3 Požadavky na funkci**

Tato fáze definuje cíle a funkční požadavky digitálního dvojčete k vytvoření jeho specifikací. Také definuje, které informace potřebujeme získat a popsat podle fyzického objektu. Cílem je definovat přesné požadavky digitálního dvojčete a získat co nejvíce informací k vytvoření systému. Úspěšná analýza požadavků je klíčová pro modelování systému. Digitální dvojče je použito pro různé účely, například pro optimalizaci, zabezpečení, sledování, predikci, trénování nebo zlepšování fyzického procesu. Digitální dvojče běžně kombinuje jednu nebo více těchto funkcí. [14]

Optimalizace – Všechna data generovaná digitálním dvojčetem mohou být analyzována s pokročilou technikou analýzy pro získání přesných informací. Proto dokáže digitální dvojče vylepšit výkonnost systému, zlepšit účinnost, snížit náklady nebo rizika a vylepšit schopnost rozhodování. [14]

Vylepšení bezpečnosti – Dalším uplatněním digitálního dvojčete je zlepšení vyhodnocování rizika, rozpoznání a zhodnocení opatření k ochraně systému. Digitální dvojče může například fungovat společně s kyber-fyzikálním systémem k analýze ochrany a bezpečnosti systému během chodu. Kyber-fyzikální systémy mají dvě nezávislé vrstvy, fyzickou a virtuální.

Obě potřebují být zabezpečeny pro ochranu systému proti nebezpečí. Hlavním využitím je vylepšení bezpečnosti, detekce špatné konfigurace a testování proti útoku. Navíc dovolují analýzu virtuálního objektu před použitím řešení na fyzické části. Informace z digitálního dvojčete umožňují objevení hrozeb a také obnovení předchozího stavu systému. Další výhodou je, že digitální dvojče může být použito ke zhodnocení teoretických scénářů. Je například možné otestovat systém nečekanými událostmi a analyzovat jeho reakci. [14]

Monitorování a predikce – Fyzický objekt je monitorován s pomocí senzorů, které sbírají a ukládají data v reálném čase. Cílem je zpracovat a použít taková data, která pomohou k předvídání problémů. Toto je užitečné pro ovládání fyzického objektu, organizování pracovních týmů, vytváření lepší spolupráce a efektivnější využití času, což má za následek zvýšení produktivity. Průmysl běžně požaduje zhodnocení více možných scénářů pro rozhodování. Toto zhodnocení je užitečné z hlediska zvládání rizik, nákladů a předpovědi poptávky. [14]

Vylepšení rozvoje – Dalším využitím digitálního dvojčete je vylepšení návrhu produktu a testování jeho funkcí. Tradiční návrh produktu vyžaduje analytika pro rozpoznání problémů a řešením. Použitím digitálního dvojčete je možné analyzovat velké množství informací a dojít přesnějších závěrů, které vytváří zlepšení produktových inovací. [14]

Školení uživatele – Digitální dvojče poskytuje platformu pro školení operátorů v nízko nákladových a málo rizikových prostředích. Použití dynamických prostředí pomáhá rozšířit zkušenosti s ovládáním systémových operací, obzvlášť při údržbě nebo v nouzových podmínkách. Navíc pomáhá zlepšit rozhodovací schopnosti operátora a snižuje důsledky špatné nebo nepřesné operace. Digitální dvojče pomáhá k vytvoření více kvalifikovaných pracovníků a snížení času potřebného pro rozhodování v průmyslu. K tomuto účelu je zapotřebí přidat HMI (Human Machine Interface) pro interakci s digitálním dvojčetem. Pozornost přivolává sloučení této funkce s virtuální realitou a rozšířenou realitou. [14]

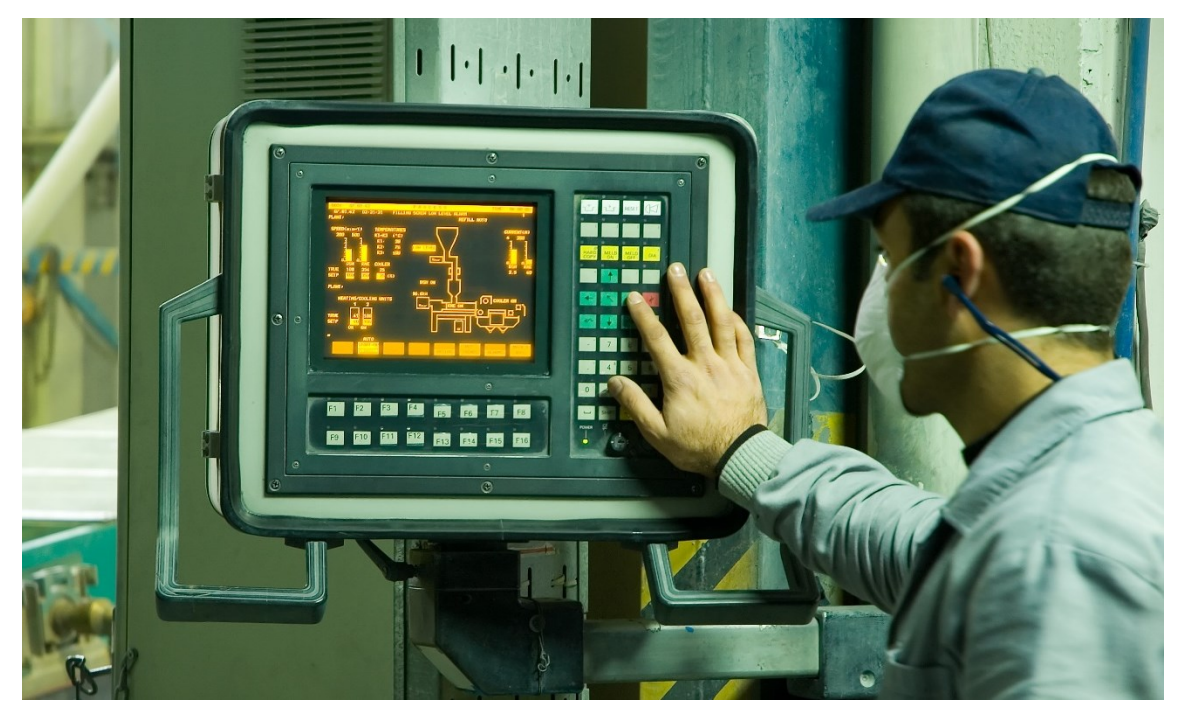

Obrázek 12 Human machine interface [19]

#### <span id="page-27-0"></span>**3.4 Plánování procesu**

Návrh digitálního dvojčete je komplexní a zahrnuje několik částí, například: modelování, vnitřní rozdělení, rozhraní, vlastnosti materiálu, prostorová geometrie, jak by měl být seskládán celý systém aj. Proces plánování poskytuje popis procesů a vztahů mezi komponenty, které je aplikují. Také určuje, které funkce a systémové vlastnosti budou modelovány v digitálním dvojčeti. Hlavním úkolem plánování procesů je ujasnit procesové požadavky, výběr modelu a to, jak bude probíhat výměna dat. [14]

Ve většině případů digitální dvojče odkáže na bod zájmu, což znamená, že pouze část procesu bude zahrnuta v digitálním dvojčeti. Z tohoto důvodu je důležité určit vlastnosti nebo funkce, které budou zahrnuty v digitálním dvojčeti. V jiných případech může být digitální dvojče identickou kopií fyzického objektu, přičemž situace by měla být analyzována kvůli nadbytečné složitosti a zbytečným informacím. [14]

Plánování procesů také určuje, které vybavení bude potřeba modelovat v každé části. Tato informace napomáhá stanovit vývojové požadavky a to, která data by měla být použita z fyzického procesu pro digitální dvojče. Cílem je vytvořit odpovídající balík dat, která popisují fyzický systém. Například balík systémových dat může obsahovat geometrii, vnitřní

rozložení, vlastnosti materiálu, minulé technické zásahy, okolní data, měření deformací apod. Tato data jsou využita k vytváření, ověřování, kalibraci a udržování digitálního dvojčete. [14]

Zároveň rozeznáváme a upřednostňujeme požadavky jako formu omezení hardwaru a softwaru. Pro vybrané funkce jsou data sbírána s pomocí senzorů, které jsou umístěny na fyzickém objektu a dále jsou tato data poslána do virtuálního objektu, kde by měly být strukturovány. Proto je nezbytné definovat, která data budou použita. Například rotace, charakterizace materiálu, dynamické vlastnosti systému apod. Určují také vstupy a výstupy modelu. Dále jsou tato data určena pro stavbu modelu fyzického objektu. Kombinace chování, struktury a znaků komunikace je nezbytná k vytvoření modelu fyzického objektu. [14]

Data jsou nezbytná pro digitální dvojče. Proto by měl být tok dat pečlivě navržen. Digitální dvojče by mělo odrážet, jak části reálného systému navzájem reagují, a jak si vyměňují informace. Znaky komunikace musí být analyzovány a modelovány. Další část pro analýzu je, jak digitální dvojče komunikuje s lidmi. Neboli, jak různí lidé s různými procesy reagují a používají systém. [14]

#### <span id="page-28-0"></span>**3.5 Návrh architektury**

Není žádný rozšířený názor o vlastnostech digitálního dvojčete a architektuře jeho odpovídajících částí. Nicméně digitální dvojče má minimálně tři části: fyzické komponenty (fyzický objekt), virtuální kopie těchto komponentů (virtuální objekt) a obousměrné spojení pro výměnu dat mezi nimi. [14]

Architektura digitálního dvojčete by se měla rozvíjet pro zahrnutí systémových změn (např.: nové komponenty, nové rozhraní, nové spojení či uzpůsobení chování systému). Architektura by měla podporovat více modelů a propojení s jinými digitálními dvojčaty. [14]

#### <span id="page-28-1"></span>**3.6 Modelování**

Jádrem digitálního dvojčete jsou modely. Proto je nejdůležitějším krokem vytvoření velice přesných modelů, které odrážejí stavbu, fyzické vlastnosti, chování a pravidla fyzického objektu. V digitálním dvojčeti mohou být data získávána v reálném čase potřebná k aktualizaci modelu a k simulaci fyzických procesů. [14]

#### <span id="page-29-0"></span>**3.6.1 Modely chování**

Tyto modely specifikují chování systému podle fyzických procesů, které fyzický objekt ovládá. Výsledkem jsou odkazy na výpočetní popis toho, jak na sebe proměnné navzájem navazují. Například jak síla, zrychlení, úhlové zrychlení a další jevy ovlivňují fyzický proces. [14]

Nejčastějším přístupem k vytváření modelů chování je použití ovládacích nebo databázových metod. Ovládací metody znamenají pozorování fyzického jevu, jeho pochopení a matematické vyjádření. Pochopení fyzického procesu je náročné a může být až nemožné u komplexních systémů. Nicméně existují nástroje k odůvodnění chování systému, které jsou užitečné pro zobecnění modelů. Oproti tomu databázové metody fungují jako černá skříňka a neposkytují tyto výhody. Výhodou tohoto přístupu je flexibilita a také možnost práce s experimentálními daty. Mohou být vhodnější pro komplexní systémy, kde pochopení fyziky systému není možné, nebo dokonce v situacích, kde se fyzické modely nedají aplikovat. Modely získané daty mohou být ovlivněné a chyby nelze odhadnout. [14]

#### <span id="page-29-1"></span>**3.6.2 Modely ovládaní**

Toto jsou na fyzice založené modely, což znamená, že používají fyzikální zákony a porovnávají simulované výsledky se známou informací v podobě matematického modelu. Ovládání je základní funkcí digitálního dvojčete pro kyber fyzikální systémy. Udržují schopnost systému reagovat na rušivé vlivy. [14]

## <span id="page-30-0"></span>**4 UČEBNÍ ÚLOHY**

#### <span id="page-30-1"></span>**4.1 Úvod**

Pro efektivní výuku je zapotřebí aktivita studentů a praktické znázornění probíraného učiva. Učební úlohy jsou důležité pro aktivizaci žáků. Rovněž jsou nejúčinnějším prostředkem pro ověření plnění výukových cílů. Studenti by měli vypracováním úloh získat nové dovednosti a vědomosti, zároveň opakovat a procvičovat probrané učivo. Týmová spolupráce, volba vhodného pracovního postupu, systematičnost, pomoc jednoho druhému, práce s literaturou, osvojení si myšlenkových operací či cílevědomost jsou aspekty, které by měly učební úlohy u studentů rozvíjet. [20]

#### <span id="page-30-2"></span>**4.2 Role ve výuce**

Učební úlohy by neměly být jen na konci vyučovací hodiny, ale měly by se vyskytovat ve vhodné formě již v průběhu výkladu, neboť mají funkci vzdělávací i informativní. Úlohy jsou pouze určitým nástrojem a jednou z mnoha složek procesu výuky. Úlohy by měly svou náročností gradovat, zároveň by neměly být monotónní a měly by zahrnovat škálu poznávacích aktivit. Zadávání úloh by mělo logicky vyplývat ze situace vyučování. Aby učitel mohl přizpůsobovat úlohy pro nepředpokládané situace ve výuce, měly by úlohy být dostatečně rozsáhlé a otevřené. Stanovení výukových cílů je podmínkou pro tvorbu učební úlohy, aby měl učitel zpětnou vazbu o naplnění cíle. [20]

#### <span id="page-30-3"></span>**4.3 Teorie úloh**

K učebním úlohám lze přistupovat z různých hledisek. Formální návrh úloh doporučuje vycházet z obecných třídění, která uvádějí jejich typy. Typy utřídila D. Tollingerová (1970) podle náročnosti potřebných poznávacích procesů pro řešení. Začíná se úlohami, kde se od studenta vyžadují pamětní operace jako vyhledávání v paměti. Dalším typem jsou úlohy, kde se od studenta očekávají jednoduché myšlenkové operace jako porovnání či kategorizace. Třetím typem jsou úlohy, ve kterých se od studenta vyžadují složité myšlenkové operace jako odvození a ověření. Čtvrtý typ jsou úlohy, které vycházejí z procesu sdělování poznatků slovní či písemnou formou. Finální typ jsou pak úlohy, které od studenta vyžadují tvořivost. Jsou to úlohy na praktické aplikace, řešení problémů a objevování. [20]

## <span id="page-31-0"></span>**II. PRAKTICKÁ ČÁST**

## <span id="page-32-0"></span>**5 POSTUP PŘI VYPRACOVÁNÍ**

,

#### <span id="page-32-1"></span>**5.1 Stav robota na počátku a průběh vypracování**

Na počátku vypracovávání byl k dispozici pouze samotný robot připojený k napájení, nedokončené oplocení, nefunkční zámek a nepřipojené vstupně výstupní signály. Efektor byl vybavený prsty, které nebyly použitelné pro uchycení obrobku a uvnitř pracoviště nebyly žádné pracovní stanice. Taktéž zcela chyběla dokumentace popisující zapojení robota a rozložení pracoviště. Proto jako první krok bylo zapotřebí zdokumentovat rozložení pracoviště a veškeré komponenty a přípravky, které se měly přenést do digitální podoby

Dalším krokem bylo fyzické zapojení a zároveň i zmapování připojení ovládacích komponent robota. Nejprve bylo zapotřebí navrhnout vhodné zapojení do ovládacího systému robota. Dále bylo provedeno jeho zapojení a zanesení tohoto zapojení do schématu.

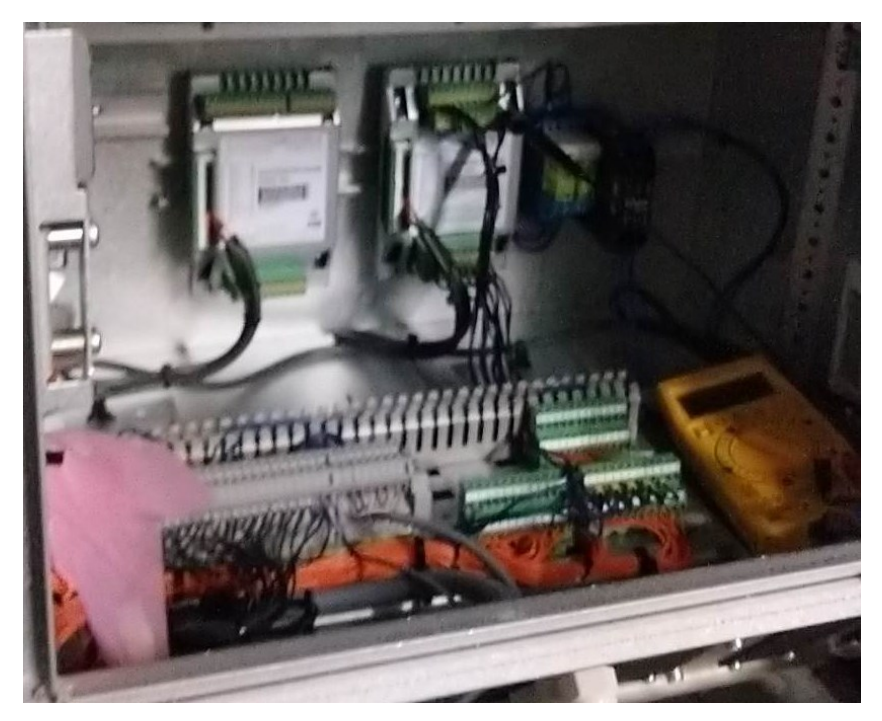

Obrázek 13 Vnitřní zapojení ovladače robota

Instalací zámku se mohl přidělat poslední díl oplocení, které muselo být otevřené kvůli nefunkčnímu zámku, aby byl umožněn přístup do pracoviště. V současné chvíli je již zkompletováno a tudíž se nemůže stát, že by se někdo mohl dostat do nebezpečné zóny kolem robota, když je spuštěný program v automatickém režimu.

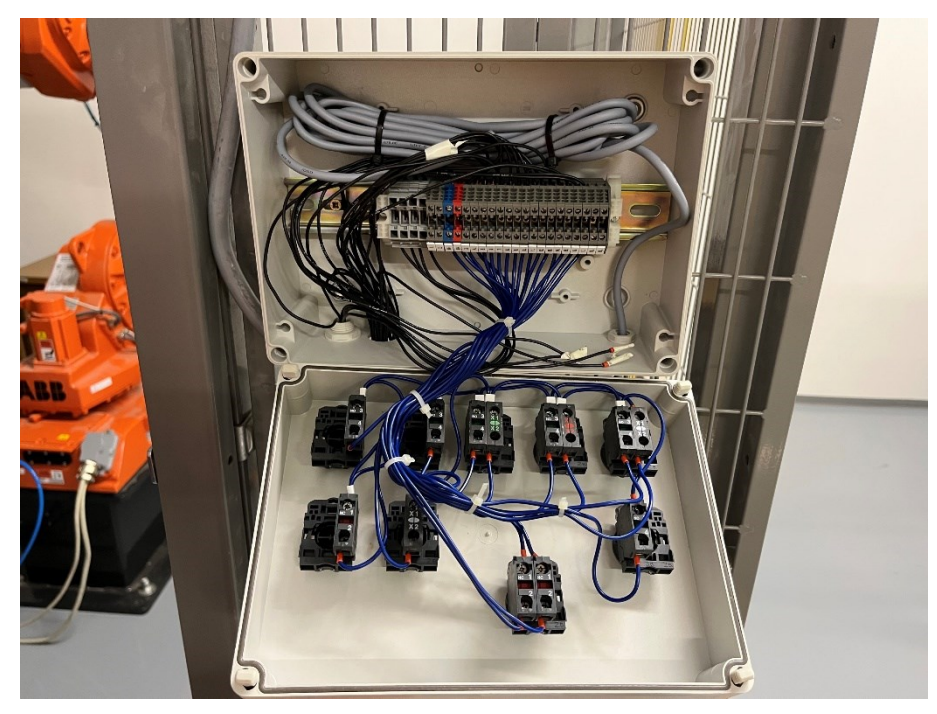

Obrázek 14 Zapojení ovládacího panelu

Bylo nutné provést návrh uspořádání jednotlivých periferií. K tomuto účelu posloužilo digitální dvojče, ve kterém bylo možné umístit stoly tak, aby se vešly do prostoru, ale zároveň nepřekážely v průchodu osob. Stoly musely být umístěny v pracovním prostoru robota pro přístup robota k pracovní ploše, na kterou se následně umisťuje přípravky. Cílem tohoto uspořádání tedy bylo, aby měl robot ideální dosah.

#### <span id="page-33-0"></span>**5.2 Dávkovač a zásobník**

Dávkovač a zásobník musí být umístěny na stůl tak, že se efektor bude mít jak dostat na obě strany dávkovače a jednu stranu zásobníku. Přitom je důležité, aby zásobník a dávkovač byly v dostatečné výšce. To je podstatné pro přístupnost robotického ramene.

Pro vlastní návrh zásobníku a dávkovače byly využity tyto záležitosti:

- Kovový obrobek s bočními stěnami
- Minimální délka 390 mm
- Minimální vnitřní šířka mezi stěnami 81 mm (maximální však do 90 mm, aby se zamezilo nechtěnému pohybu)
- Konstrukce schopna udržet nemalou váhu válečků
- Zarážky na koncích
- Umístění snímačů
- Umístění montážních bodů

![](_page_34_Picture_5.jpeg)

Obrázek 15 Namontovaný dávkovač a zásobník

#### <span id="page-34-0"></span>**5.3 Popis robota**

Robot použitý v laboratoři je od firmy ABB konkrétně model IRB 1600-8/1.45 vyrobený v roce 2009 s firmwarem RobotWare 5.12.02.01. Ze samotného jména modelu se dají vyčíst dvě jeho základní specifika. Za obecným označením modelu, tedy IRB 1600, máme informaci o maximální nosnosti robota, v tomto případě 8 kg. Druhý číselný údaj ukazuje maximální dosah robota a to 1.45 m.

![](_page_35_Picture_1.jpeg)

Obrázek 16 Virtuální (vlevo) a reálný (vpravo) robot

Nezbytné zmínit, že nosnost se dynamicky mění s vzdáleností těžiště břemene od příruby robota. [21]

![](_page_36_Figure_1.jpeg)

Obrázek 17 Maximální přípustná zátěž na přírubě robota podle vzdálenosti těžiště od příruby. [21]

Robot je ovládaný systémem IRC 5 od ABB. V ovladači jsou dvě I/O karty konkrétně DSQC 651 (která má vstupy digitální i analogové, ale pouze analogové výstupy) a DSQC 652 (pouze digitální vstupy a výstupy). Ovládací systém je také vybaven řadou bezpečnostních okruhů:

- ES (Emergency Stop) jehož aktivace způsobí nouzové zastavení robota tzn. odpojí pohon od napájení. Pro automatický i manuální režim.
- AS (Automatic Stop) přerušuje chod robota pouze v automatickém režimu.
- GS (General Stop) přerušuje chod robota v automatickém i manuálním režimu. [22]

Pozn. Přerušení chodu pomocí obvodu AS a GS je ovládané zastavení, tj. pohon je stále napájený do zastavení a až poté je napájení odpojeno. [22]

## <span id="page-37-0"></span>**6 GRAFICKÉ MODELY**

#### <span id="page-37-1"></span>**6.1 Model válečku**

Nejdříve zaměřen, následně vymodelován v programu Autodesk AutoCAD.

![](_page_37_Picture_4.jpeg)

Obrázek 18 Virtuální (vlevo) a reálný (vpravo) váleček

## <span id="page-37-2"></span>**6.2 Model přípravku**

Nejdříve zaměřen a následně vymodelován v programu Autodesk AutoCAD.

![](_page_37_Picture_8.jpeg)

![](_page_37_Picture_9.jpeg)

#### <span id="page-38-0"></span>**6.3 Model podstavce robota**

Nejdříve zaměřen a následně vymodelován v programu Autodesk AutoCAD.

![](_page_38_Picture_3.jpeg)

Obrázek 19 Virtuální (vlevo) a reálný (vpravo) podstavec

## <span id="page-38-1"></span>**6.4 Model panelu s tlačítky**

Nejdříve zaměřen a následně vymodelován v programu Autodesk AutoCAD.

![](_page_38_Picture_7.jpeg)

Obrázek 20 Virtuální (vlevo) a reálný (vpravo) ovládací panel

## <span id="page-39-0"></span>**6.6 Model efektoru**

Získán z webové stránky výrobce.

![](_page_39_Picture_3.jpeg)

Obrázek 21 Virtuální (vlevo) a reálný (vpravo) efektor [23]

## <span id="page-39-1"></span>**6.7 Model prstů efektoru**

Navrhnut a vymodelován v softwaru Autodesk AutoCAD.

![](_page_39_Picture_7.jpeg)

Obrázek 22 Virtuální (vlevo) a reálný (vpravo) prst

## <span id="page-40-0"></span>**6.8 Model připojovacího panelu robota**

Nejdříve zaměřen a následně vymodelován v programu Autodesk AutoCAD.

![](_page_40_Picture_3.jpeg)

![](_page_40_Picture_4.jpeg)

Obrázek 23 Virtuální (vlevo) a reálný (vpravo) připojovací panel

#### <span id="page-40-1"></span>**6.9 Model snímače v efektoru**

Získán z webové stránky výrobce.

![](_page_40_Picture_8.jpeg)

Obrázek 24 Virtuální (vlevo) a reálný (vpravo) snímač [23]

#### <span id="page-41-0"></span>**6.11 Model vzduchového ventilu**

Získán z webové stánky výrobce.

![](_page_41_Picture_3.jpeg)

Obrázek 25 Virtuální (vlevo) a reálný (vpravo) ventil [24]

## <span id="page-41-1"></span>**6.12 Model tlačítka**

Model získán z volně dostupného zdroje.

![](_page_41_Picture_7.jpeg)

Obrázek 26 Virtuální (vlevo) a reálné (vpravo) tlačítko [25]

#### <span id="page-42-0"></span>**6.13 Model tlačítka nouzového zastavení**

Model získán z volně dostupného zdroje.

![](_page_42_Picture_3.jpeg)

Obrázek 27 Virtuální (vlevo) a reálné (vpravo) tlačítko Obrázek 28 Virtuální (vlevo) a reálný (vpravo) dávkovač válečků

## <span id="page-42-1"></span>**6.14 Model dávkovače**

Navržen a poté vyroben.

![](_page_42_Picture_7.jpeg)

### <span id="page-43-0"></span>**6.16 Model zásobníku**

Navržen a poté vyroben.

![](_page_43_Picture_3.jpeg)

Obrázek 29 Virtuální (vlevo) a reálný (vpravo) zásobník na válečky

## <span id="page-43-1"></span>**6.17 Model stolu**

Nejdříve zaměřen a následně vymodelován v programu Autodesk AutoCAD.

![](_page_43_Picture_7.jpeg)

Obrázek 30 Virtuální (vlevo) a reálný (vpravo) stůl

#### <span id="page-44-0"></span>**7 SEZNAM KOMPONENT ROBOTA**

- Efektor *Schunk PZN-plus 80-1*
- Vzduchový ventil *Festo CPE10-M1BG-5J-M7*
- Snímače v efektoru *Schunk MMSK 22-S-PNP*
- Snímače pro dávkovač a zásobník *BALLUFF BES00C5*
- Zámek *SICK i200-M0323*
- Tlačítka:
- 1x tlačítko nouzového zastavení
- 1x tlačítko podsvícené bílé
- 1x tlačítko podsvícené červené
- 1x tlačítko podsvícené zelené
- 3x tlačítko bílé
- 1x tlačítko černé
- 1x kontrolka bílá

## <span id="page-45-0"></span>**8 DIGITÁLNÍ DVOJČE**

#### <span id="page-45-1"></span>**8.1 Grafická část**

Doprostřed virtuální plochy byl nejprve umístěn podstavec robota a na něj posléze samotný robot.

Na robota byly osazeny: efektor s podstavcem a senzory, připojovací panel, vzduchový ventil, vzduchové konektory, vzduchové hadice.

Kolem robota bylo vytvořeno prostředí ve formě oplocení a zdi s rozměry získanými měřením. Dále stoly, které byly dle měření a ověření vhodnosti pozic v digitálním dvojčeti zaneseny do odpovídajících pozic.

Na stoly byly umístěny přípravek, dávkovač a zásobník tak, aby byly v pracovním prostoru robota a zároveň na stolech zůstalo místo pro další případné projekty.

![](_page_45_Picture_7.jpeg)

Obrázek 31 Virtuální dvojče

#### <span id="page-45-2"></span>**8.2 Popis procesu**

V první fázi jsou do zásobníků v robotické buňce jsou přivedeny válečky. Ty se musí ze zásobníku nejdříve vysunout, aby je robot mohl uchytit. Všechny válečky jsou přesunuty do přípravku. Po naplnění přípravku jsou válečky přesunuty do zásobníku pro výstup válečků. Váleček se po přesunu k zásobníku položí z pravé strany. Posunutím položeného válečku dovnitř zásobníku se docílí, že váleček je možné v poslední fázi posunout přes zádržnou hranu tak, aby sjel na konec zásobníku, kde mohou být odejmuty.

### <span id="page-46-0"></span>**8.3 Vytvoření cílů**

Cíle (targety) jsou body v trojrozměrném prostoru, které mají svoji orientaci, kam se robot má dostat.

Targety jsou proto umístěny v následujících místech:

- Místo, kde otevřený efektor vysune váleček z dávkovače tak, aby ho pak mohl na druhé straně uchytit a zároveň nevypadl.
- Místo, kde efektor uchytí váleček
- Střed otvoru v přípravku, kam se váleček umístí (je použita pouze jedna taková pozice, zbylé jsou dopočítány programově)
- Místo, kde je váleček vložen do zásobníku

![](_page_46_Picture_8.jpeg)

### <span id="page-46-1"></span>**8.4 Vytvoření programu**

Obrázek 32 Ukázka cílů

Propojení jednotlivých targetů je nejdříve provedeno pouhými instrukcemi na přesun *MoveJ* do nich, tudíž robot pouze prochází jednotlivými body bez ohledu na možné kolize. Použitím příkazu *MoveJ* se dosáhne pohybu nelineárního charakteru, což znamená, že se efektor dostane ze současné pozice do té požádané s pomocí osového pohybu, nikoliv lineárního pohybu v jednom směru. Proto bylo potřeba doladit pohyb tak, že nedocházelo ke kolizím s okolím.

Toho bylo dosaženo pomocí funkce pohybu *Offs* a *Reltool*, které odsazují pro robota target v souřadném systému robota (dopředu +x, doleva +y, nahoru +z) pro *Offs*, respektive v souřadném systému nástroje v daném targetu (*Reltool*). Navíc pro aplikaci tohoto typu (seber a polož) je nutné, aby se efektor dostal ve větší rychlosti se sníženou přesností nad daný target a až poté se malou rychlostí a s maximálně možnou přesností dostal do onoho bodu. Právě pohyb do bodu je už poté zajištěn příkazem *MoveL,* který vykoná čistě lineární pohyb efektoru do bodu. Program však stále neobsahoval žádné signály pro otevření či uzavření efektoru.

Dalším krokem tedy bylo spustit tyto signály ve vhodné okamžiky. K tomu slouží příkaz *PulseDO*. Aby nedošlo k pohybu robota dříve, než bude akce efektoru dokonána, musí dle programu vyčkávat na signál snímače efektoru. Tento příkaz se v programovacím jazyce Rapid nazývá *WaitDI*.

![](_page_47_Figure_3.jpeg)

Obrázek 33 Ukázka programu robota v Softwaru ABB RobotStudio

#### <span id="page-47-0"></span>**8.5 Simulační prostředky**

Aby digitální dvojče správně fungovalo, je nutné simulovat mu různé akce a podněty (např.: snímače či vstup materiálu). V aplikaci ABB RobotStudio se takové operace řeší bločkovými schématy. Samotné bločky jsou pak nazvány "Smart Component". V aplikaci existuje mnoho předdefinovaných bločků, přičemž každý z nich má svou funkci, různé vstupní a výstupní signály a množství proměnných, se kterými pracují. Pro větší přehlednost je možné více bločků vložit do prázdného Smart Componentu, pro který se definují vstupy a výstupy dat i signálů.

![](_page_48_Figure_2.jpeg)

Obrázek 34 Smart Componenty

#### <span id="page-48-0"></span>**8.5.1 Generování válečků**

Srdcem celého Smart Componentu je *Source*. Jeho funkcí je kopírování objektu do dané pozice. Generování intervalu je vyřešeno funkcí *Timer*, která produkuje pulsy v časových intervalech. Pulsy tedy spouštějí *Source*, který generuje válečky, a zároveň jsou sčítány do požadovaného počtu generovaných objektů. Po dosažení tohoto počtu se generování zastaví.

![](_page_48_Figure_6.jpeg)

Obrázek 35 Detail komponentu *"Generator"*

#### <span id="page-48-1"></span>**8.5.2 Tlačítka a kontrolky**

Pro simulaci tlačítek a kontrolek je využíván komponent *Graphical Switch*. Komponent umožňuje dva módy operace. Buď v simulaci, kliknutím na grafickou texturu napojenou na

něj, přepne výstup (Tlačítko), nebo změnou vstupního signálu změní svůj grafický vzhled (kontrolka).

| Design Compose Properties and Bindings Signals and Connections                                                                                                    | English<br>$\checkmark$ |
|----------------------------------------------------------------------------------------------------|-------------------------|
| Properties +<br>$\overline{ }$<br>Outputs<br>Inputs<br>GraphicSwitch_2<br>(ProgramRUN (0<br>$\Phi$ GraphicSwitch<br>Stop (0)<br>Properties<br>(di_ErrorReset (0<br>emergency (0)<br>Properties<br>$\Phi_{\rm in}$<br>GraphicSwitch 3<br>PartHigh (ledPrgRUN1)<br>PartHigh (buttSTOP1)<br>do_StartBegin (0)<br>PartLow (ledPrgRUN0)<br>Properties<br>PartLow (buttSTOP)<br>GraphicSwitch_4<br>do_StartContinue (0)<br>I/O Signals<br>PartHigh (Emergency_switch_pus<br><b>VO Signals</b><br>Properties<br>do_MotorON (0)<br>Input $(0)$ ------ Output $(0)$<br>PartLow (Emergency switch)<br>GraphicSwitch_5<br>Input (1) ------ Output (1)<br>PartHigh (buttStrtBEGIN1)<br>I/O Signals<br>do_ErrorReset (0)<br><b>Properties</b><br>PartLow (buttStrtBEGIN)<br>Input (0) ------------ Output (0)<br>GraphicSwitch 6<br>do_safepos (0)<br>PartHigh (buttStrtCONTI1)<br>I/O Signals<br>Properties<br>PartLow (buttStrtCONTI)<br>Input (1) ------ Output (1)<br><b>VO Signals</b><br>PartHigh (buttMtrON1)<br>PartLow (buttMtrON0)<br>Input (0) ------ Output (0)<br>I/O Signals<br>Input $(1)$ ------ Output $(1)$<br>GraphicSwitch_7<br>Properties<br>PartHigh (ErrRESET1)<br>PartLow (ErrRESET0)<br>I/O Signals<br>Input $(0)$ ------ Output $(0)$<br>GraphicSwitch 8<br>Properties<br>PartHigh (buttSaFePos1) | $\boxed{*}$             |

Obrázek 36 Detail komponentu *"Tlačítka"*

#### <span id="page-49-0"></span>**8.5.3 Uchycení**

Základním komponentem funkce je *Attacher*. Jeho funkcí je uchycení objektu k efektoru. Informaci o objektu, který má být uchycen, získává z komponentu *ClosestObject*. Jak název napovídá, komponent detekuje nejbližší objekt k vybranému objektu (v tomto případě efektor). Komponent *JointMover* zajišťuje pohyb prstů efektoru a zároveň funguje jako snímač zavření efektoru.

![](_page_49_Figure_6.jpeg)

Obrázek 37 Detail komponetntu "Attach"

#### <span id="page-49-1"></span>**8.5.4 Uvolnění**

Pro uvolnění uchyceného objektu byl použit komponent *Detacher* a pro pohyb prstů efektoru opět komponent *JointMover*, který zároveň slouží jako snímač pro detekci otevření efektoru.

| <b>Detach</b>                                                                     | Description |                                                                                                    | English v                           |
|-----------------------------------------------------------------------------------|-------------|----------------------------------------------------------------------------------------------------|-------------------------------------|
| Design Compose Properties and Bindings Signals and Connections                    |             |                                                                                                    |                                     |
| Properties $\boxed{+}$ Child ()<br>Inputs $\boxed{+}$<br>(Execute (0<br>(Reset (0 |             | r<br>JointMover_2<br>Properties<br>$\rightarrow$ Done (1)<br>Mechanism (tSchunkGripper)<br>Relative (False)<br>Duration (0,1 s)<br>J1(0,00 mm)<br>I/O Signals<br>鶦<br>LogicSRLatch_9<br>GetCurrent (0)<br>Executed (0)<br>Execute (0)<br>$\lnot \in \cdots \lnot \vdash$ Executing (1)<br>Properties<br>Pause (0)<br>Paused (0)<br>I/O Signals<br>Cancel (0)<br>Set (0) second Dutput (1)<br>Reset (0) second by InvOutput (0)<br>Detacher<br>₩,<br>Properties<br>Child () | Outputs $\boxed{+}$<br>Executed (0) |
|                                                                                   |             | KeepPosition (True)<br>I/O Signals<br>Execute (0) ------> Executed (0)                                                                                                    |                                     |

Obrázek 38 Detail komponentu "Detach"

#### <span id="page-50-0"></span>**8.5.5 Senzory v dávkovači na zásobníku**

Simulaci senzorů zajišťuje komponent *LineSensor*, který je zanesený ve správném místě hlavně se správným dosahem. Výstup senzoru je pak invertován, aby odpovídal specifikům reálného senzoru.

![](_page_50_Picture_5.jpeg)

Obrázek 39 Detail komponentu "Dispenser"

## <span id="page-51-0"></span>**9 ZADÁNÍ ÚLOHY**

Uvažujte robotickou buňku v laboratoři materiálových toků s robotem od firmy ABB. Jedná se o simulaci procesu, kde probíhá: příjem materiálu robotem, založení materiálu na pracoviště, kde se s materiálem dále pracuje, a nakonec přesun materiálu na výstup buňky. Pro úlohu je k dispozici robot ABB IRB 1600 s RobotWarem 5.12.02.01, maximální nosností 8 kg a maximálním dosahem 1,45 m.

V aplikaci ABB RobotStudio naprogramujte:

- 1. Vytažení válečku z dávkovače.
- 2. Vložení válečků do přípravku.
- 3. Vytažení válečků z přípravku a vložení do zásobníku.

Výsledný program otestujte na reálném robotu.

#### <span id="page-51-1"></span>**9.1 Návod k úloze**

Vytažení válečku z dávkovače.

- 1. Definujte target, ve kterém se váleček vysune z dávkovače.
- 2. Definujte target, ve kterém robot uchytí váleček.
- 3. Celou funkci naprogramujte tak, aby robot nejdříve váleček vysunul a poté uchytil.

Vložení válečků do přípravku.

- 1. Definujte target, ve kterém bude váleček vložen do přípravku.
- 2. Vytvořte program, aby se přípravek naplnil válečky.

Vytažení válečků z přípravku a vložení do zásobníku.

1. Definujte target, ve kterém je váleček vložen do zásobníku.

2. Vytvořte program pro: vytažení válečku z přípravku, vložení do zásobníku, zasunutí válečku do středu zásobníku a zatlačení válečku do zásobníku.

## <span id="page-52-0"></span>**10 ELEKTRICKÉ ZAPOJENÍ OVLÁDACÍCH PRVKŮ**

Pro zjednodušení orientace v elektrickém zapojení při případných opravách nebo při instalaci dalších komponent. Konkrétně se jedná o zapojení I/O komponent do robota. Je zde zobrazeno zapojení panelu s tlačítky (vrchní část schématu). Pod tlačítky je zobrazeno zapojení s číselnými popisy. Pod touto sekcí je ilustrace kabelového propojení s odpovídajícími popisy. Nalevo dole od znázorněného kabelového vedení se nachází I/O karta v ovladači robota. Pod a napravo od karty se nachází snímače. Dole jsou tedy snímače pro zásobníky a vpravo se nachází snímače, které jsou umístěné na efektoru robota. Napravo od znázorněného kabelového vedení se nachází svorky pro připojení tlačítka nouzového zastavení a signálu dveří.

![](_page_52_Figure_3.jpeg)

Obrázek 40 Elektrické zapojení ovládacích prvků

## <span id="page-53-0"></span>**11 SCHÉMA PNEUMATICKÉHO ZAPOJENÍ**

Na obrázku níže je zobrazené pneumatické schéma zapojení komponent pro pohyb efektoru. V horní části se nachází pneumatické schéma efektoru, který je dále propojen s pneumatickým ventilem navedeným na přísun vzduchu. Směr proudění vzduchu je zobrazený šipkami na schématu ventilu.

![](_page_53_Figure_3.jpeg)

Obrázek 41 Schéma pneu zapojení

## <span id="page-54-0"></span>**12 OŽIVENÍ PROGRAMU NA REÁLNÉM ROBOTU**

Po nahrání programu do robota bylo zapotřebí program doladit. Ze všeho nejdříve bylo nutné upravit pozice targetů. Tedy dostat robota v režimu ladění malou rychlostí do dané pozice.

Dalším krokem byla úprava trasy. To je nutné z toho důvodu, aby nemohlo dojít ke kolizím s okolím.

Celá tato procedura byla provedena na ovladači robota, který mimo jiné umožňuje prohlížení programu, úpravy programu, vykonání jednotlivých instrukcí či vykonání jednotlivých celků v různých nastaveních rychlosti. Přičemž chod jakékoliv vykonávané instrukce lze v kterýkoliv moment přerušit a bez obtíží opět obnovit.

## <span id="page-54-1"></span>**12.1 Aktuální stav robota**

Robot je plně v provozu včetně ovládání přes panel s tlačítky, elektrického zámku a všech snímačů.

![](_page_54_Picture_7.jpeg)

Obrázek 42 Sestavená buňka

Efektor je vybaven prsty vyrobenými na 3D tiskárně, které, kromě uchycení předmětů, působí jako první slabý bod v případě, že by došlo ke kolizi s jiným objektem. To zajišťuje minimalizaci případných škod způsobených vlivem nesprávného programu robota. Taková situace je ve výuce nevyhnutelná. Z tohoto důvodu je snadno nahraditelné a nepříliš nákladné řešení, jako právě samotné prsty efektoru vytištěné na 3D tiskárně, ideální. Zároveň dává výhodu flexibility v případě dalších projektů a tedy možnosti navrhnut a vytisknout prsty uzpůsobené pro daný projekt. Zároveň byl efektor osazen čidly, která indikují aktuální stav efektoru (otevřený/zavřený).

Z hlediska bezpečnosti je stanice ošetřena tak, že když je zámek otevřený, nemůže být robot spuštěn v automatickém režimu. Případně, pokud již program běží, dojde k jeho přerušení. Zároveň je na ovládacím panelu vně oplocení tlačítko nouzového vypnutí, které v případě nutnosti okamžitě zastaví robota.

#### <span id="page-55-0"></span>**12.2 Návod pro ovládání buňky robota**

Spuštění:

- Ujistěte se, že je přípravek zcela prázdný.
- Zavřete dveře a zajistěte zámek posunutím páčky napravo.

![](_page_55_Picture_7.jpeg)

Obrázek 43 Zámek dveří

- Otočte volič na ovladači robota do pozice automatického režimu (pozice vlevo).
- Tlačítkem "Motor ON" na tlačítkovém panelu zapněte motory (tlačítko se rozsvítí).

- Tlačítkem "START začátek" na tlačítkovém panelu spusť te program (rozsvítí se kontrolka "Program běží").

Zastavení a obnovení programu:

- Tlačítkem "*STOP"* na tlačítkovém panelu se zastaví chod programu.
- Tlačítkem "START pokračuj" na tlačítkovém panelu obnovíme chod programu.

Otevření dveří

- Stiskněte a držte tlačítko "Dveřní zámek".
- Odjistěte zámek dveří v opačném směru zobrazeném na obrázku 41.

![](_page_56_Picture_8.jpeg)

Obrázek 44 Volič režimů robota

## <span id="page-57-0"></span>**ZÁVĚR**

V práci je navržena aplikace na robotu IRB 1600 v robotické laboratoři na FAI UTB, která je vhodná jednak pro výukové účely, ale zároveň i prezentační účely.

Aplikaci je možné využít v rámci výuky robotiky na bakalářském stupni studia. Studentům bude zpřístupněno digitální dvojče celé buňky včetně simulačních prostředků. To umožní studentům vytvoření programu robota včetně učení pozic, do kterých se robot má dostat. Tento přístup je výhodný v tom, že si studenti mohou nejprve vyzkoušet program ve virtuálním prostředí a zároveň doladit většinu nedostatků v programu. Je umožněno také lepší pochopení samotného procesu tvorby programu a podstaty celé úlohy.

Všechny vytvořené virtuální prostředky odpovídají jejich fyzickým podobám. To je nesmírně důležité pro digitální dvojče. Stejně jako odpovídající simulační prostředky, jako snímače, pohyb efektoru a fyzikální simulace pohybu obrobků. Vše je provedeno tak, aby to bylo co nejvíce přehledné a jednoduché pro práci. Stejným způsobem je pojato i mapování signálů ze snímačů a jejich vhodné pojmenování tak, aby bylo jasné, jakou informaci ze snímače dostaneme.

Přenesení virtuálních prostředků a návrhů do reality je možné pozorovat mimo jiné na výsledku celé této práce. Navržená řešení určitých komplikací se obešla bez zásadnějších úprav. Přenesení prostředků do reálného prostředí se ukázalo jako relativně jednoduchá a nenákladná operace, což jsou velmi důležité aspekty pro udržitelnost celé aplikace ve funkčním stavu i přes možné kolize, se kterými je v prostředí výuky nezbytné počítat.

Ukázkový program je přehledný a každá jeho část je jasně označená. Veškeré proměnné i konstanty mají jasné názvy, aby byl zřejmý jejich účel.

## **SEZNAM POUŽITÉ LITERATURY**

- [1] WALLÉN, Johanna. *The History of the Industrial Robot* [online]. 2008, 18 [cit. 2023- 02-27]. ISSN edsoaiOpen. Dostupné z: https://search.ebscohost.com/login.aspx?direct=true&db=edsoai&an=edsoai.on1234 053115&scope=site
- [2] *In 1961, the First Robot Arm Punched In* [online]. New York, USA: IEEE Spectrum, 2022 [cit. 2023-03-07]. Dostupné z: https://spectrum.ieee.org/unimation-robot
- [3] *Industrial Robot [IRB6, Allmänna Svenska Elektriska Aktiebolaget (ASEA)]* [online]. Auckland, Nový Zéland: Museum of Transport and Technology [cit. 2023-03-07]. Dostupné z: https://collection.motat.nz/objects/104032/industrial-robot-irb6 allmanna-svenska-elektriska-aktiebolaget-asea
- [4] GOPINATH, Varun, Fredrick ORE a Kerstin JOHANSEN. Safe Assembly Cell Layout through Risk Assessment – An Application with Hand Guided Industrial Robot. *Procedia CIRP* [online]. 2017, **63**, 430-435 [cit. 2023-02-10]. ISSN 22128271. Dostupné z: doi:10.1016/j.procir.2017.03.160
- [5] ČSN EN ISO 10218-2 (186502). *Roboty a robotická zařízení - Požadavky na bezpečnost průmyslových robotů - Část 2: Systémy robotů a integrace*. 12/2011. Praha: Úřad pro technickou normalizaci, metrologii a státní zkušebnictví, 2011.
- [6] *Ochranná oplocení pro průmyslové roboty* [online]. Praha: HW server, 2021 [cit. 2023-04-04]. Dostupné z: https://automatizace.hw.cz/ochranna-oploceni-proprumyslove-roboty.html
- [7] ČSN EN ISO 10218-1 (186502). *Roboty a robotická zařízení – Požadavky na bezpečnost průmyslových robotů – Část 1: Roboty*. 02/2012. Praha: Úřad pro technickou normalizaci, metrologii a státní zkušebnictví, 2012.
- [8] *Safety Light Curtains* [online]. Brusel, Belgie: IEN, 2010 [cit. 2023-03-17]. Dostupné z: https://www.ien.eu/article/safety-light-curtains-1/
- [9] *Robot Safety Resources* [online]. Norcross, USA: Conversion Technology [cit. 2023- 03-17]. Dostupné z: https://www.conversiontechnology.com/robot-safety-resources/
- [10] *Safety of Machinery – Emergency Stop Function* [online]. Washington, USA: American National Standart Institute, 2015 [cit. 2023-03-18]. Dostupné z: https://blog.ansi.org/safety-of-machinery-emergency-stop/
- [11] *Detailed information for: 3HAC025367-001* [online]. Zurich, Švýcarsko: ABB [cit. 2023-04-04]. Dostupné z: https://new.abb.com/products/3HAC025367- 001/3hac025367-001
- [12] *Product manual IRB 1600/1660* [online manuál]. In: . Zurich, Švýcarsko: ABB, 2022, s. 398 [cit. 2023-04-05]. Dostupné z: https://library.abb.com/d/3HAC026660-001
- [13] *Detailed information for: 3HAC3353-1* [online]. Zurich, Švýcarsko: ABB [cit. 2023- 04-05]. Dostupné z: https://new.abb.com/products/3HAC3353-1/3hac3353-1
- [14] SEGOVIA, Mariana a Joaquin GARCIA-ALFARO. Design, Modeling and Implementation of Digital Twins. *Sensors* [online]. 2022, **22**(14) [cit. 2023-02-10]. ISSN 1424-8220. Dostupné z: doi:10.3390/s22145396
- [15] BARRICELLI, Barbara, Elena CASIRAGHI a Daniela FOGLI. A Survey on Digital Twin: Definitions, Characteristics, Applications, and Design Implications. *IEEE Access* [online]. 2019, **7**, 167653-167671 [cit. 2023-02-21]. ISSN 2169-3536. Dostupné z: doi:10.1109/ACCESS.2019.2953499
- [16] *The Digital Twin and Real-Time Adaptive Robot Control* [online]. North Reading, USA: Energid, 2021 [cit. 2023-03-18]. Dostupné z: https://www.energid.com/blog/the-digital-twin-and-real-time-adaptive-robot-control
- [17] DU, Yingying, Ying LUO, Yibing PENG a Yangquan CHEN. Industrial Robot Digital Twin System Motion Simulation and Collision Detection. In: *2021 IEEE 1st International Conference on Digital Twins and Parallel Intelligence (DTPI)* [online]. IEEE, 2021, s. 1-4 [cit. 2023-02-15]. ISBN 978-1-6654-3337-2. Dostupné z: doi:10.1109/DTPI52967.2021.9540114
- [18] *RobotStudio Operating Manual: 3HAC032104001* [online]. In: . Zurich, Švýcarsko: ABB, 2019 [cit. 2023-05-19].
- [19] *The Meeting Point - Human-Machine Interfaces (Part 2)* [online]. Cayce, USA: Engineering Design & Testing Corp, 2019 [cit. 2023-04-05]. Dostupné z:

https://www.edtengineers.com/blog-post/meeting-point-human-machine-interfacespart-2

- [20] KALHOUS, Zdeněk. *Školní didaktika*. Vyd. 1. Praha: Portál, 2002. ISBN 80-7178- 253-X.
- [21] IRB 1600, M2004, Product specification. In: *ABB Library* [online]. Zurich, Švýcarsko: ABB, 2008 [cit. 2023-05-18]. Dostupné z: https://search.abb.com/library/Download.aspx?DocumentID=3HAC023604- 001&LanguageCode=en&DocumentPartId=&Action=Launch&DocumentRevisionI  $d = G$
- [22] Product manual IRC5. In: *ABB Robotics Documentation* [online]. Zurich, Švýcarsko: ABB, 2022 [cit. 2023-05-18]. Dostupné z: https://uzivatelskadokumentace.cz/Controllers/IRC5/IRC5%20Single/en/3HAC0471 36-001.pdf
- [23] *Schunk* [online]. [cit. 2023-05-18]. Dostupné z: https://schunk.com/
- [24] *Festo* [online]. [cit. 2023-05-18]. Dostupné z: https://festo.com/
- [25] *Traceparts* [online]. [cit. 2023-05-18]. Dostupné z: https://www.traceparts.com/
- [26] *GrabCAD* [online]. [cit. 2023-05-18]. Dostupné z: https://grabcad.com/

## <span id="page-61-0"></span>**SEZNAM POUŽITÝCH SYMBOLŮ A ZKRATEK**

- IEC International Electrotechnical Commission
- ISO International Organization for Standardization
- EN European Norm
- ČSN Česká technická norma
- TCP Tool Center Point
- HMI Human Machine Interface
- 3D Three dimensional
- I/O Input Output
- ES Emergency Stop
- AS Automatic Stop
- GS General Stop

## <span id="page-62-0"></span>**SEZNAM OBRÁZKŮ**

![](_page_62_Picture_156.jpeg)

![](_page_63_Picture_79.jpeg)

## <span id="page-64-0"></span>**SEZNAM TABULEK**

[Tabulka 1 Porovnání nouzových a ochranných zastavení](#page-18-0) ..........................................18

## <span id="page-65-0"></span>**SEZNAM PŘÍLOH**

Příloha - CD